I.T.C.I. - F.M.E.C.T.C. Bd. Gh. Lazăr nr. 9 Timișoara tel: 30078

## TIM-S MICROCALCULATOR PERSONAL INSTRUCTIUNI DE INSTALARE ŞI SCHEME LOGICE

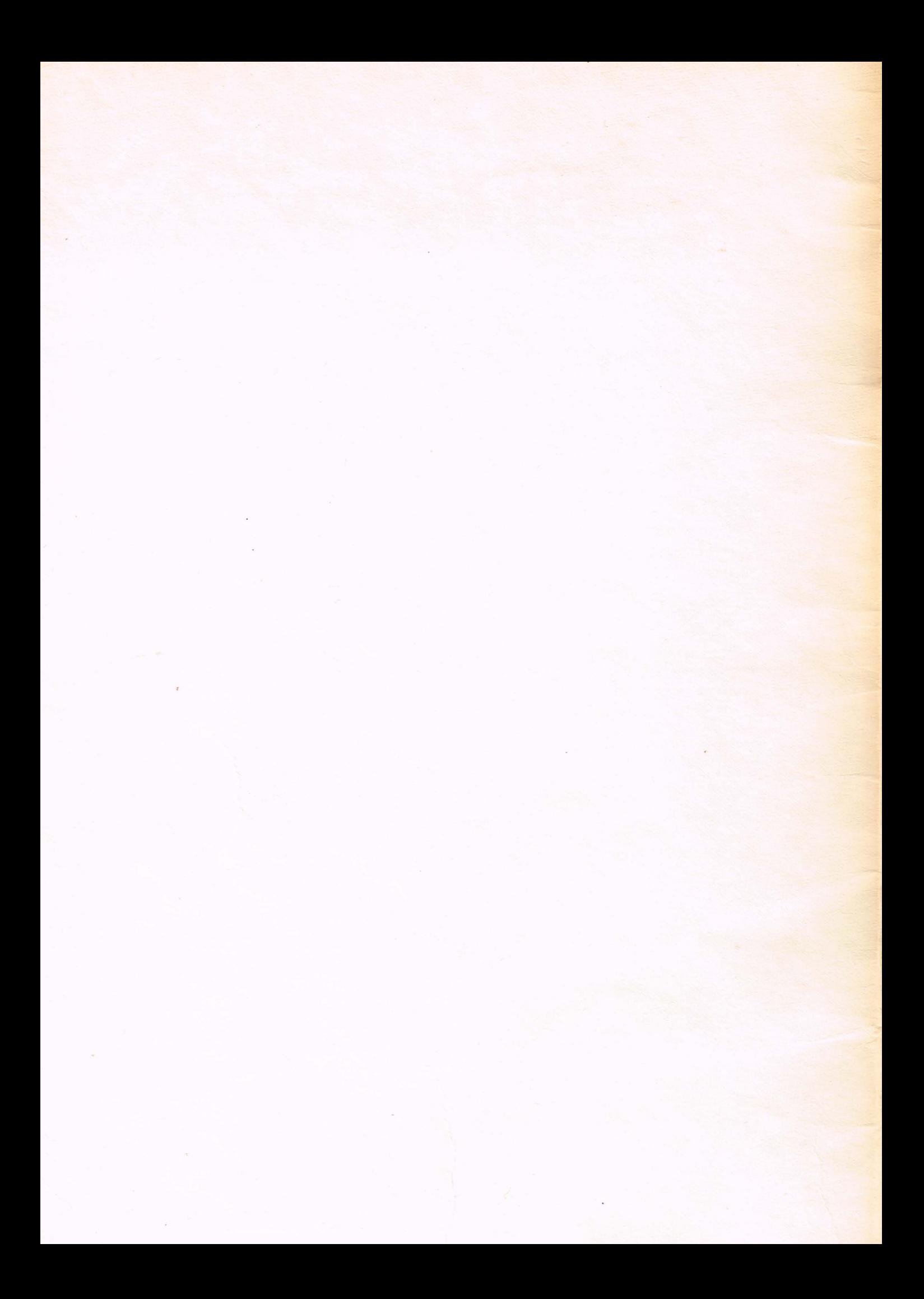

## **HICROCALCULATOR TIM.S** Instructiuni de instalare

ln oricare din configurat ii (101, 102, 103M, 103T, 104, 105N, 105T, 106, 107) microcalculatorul TIM.S se livreaza impreuna cu sursa de alimentare proprie,

Se recomanda consultarea cartii tehnice a fiecaruia din perifericele ce le veti utiliza: casetofon, televizor, si/sau monitor, imprimanta, etc.

Casetofonul audio (ELEKTRONIKA - 302, sau orice casetofon comercializat) este folosit ca unitate de memorie de masa. Casetele magnetice utilizate sint de tip obisnuit, din categoria celor de 60 minute. Caseta livrata contine numai programul demonstrativ. Pentru a instala sistemul si a urmari executarea acestui program, procedati cum se indica in continuare, utilizind si fotografiile anexate textului:

- Se asigura legatura intre display (televizor sau monitor) si microcalculator prin cablul livrat in acest scop.

Daca utilizati un TV alb/negru, un capat al cablului se introduce la mufa lui de antena iar celalalt capat se introduce la <sup>c</sup>onectorul notat TV pe placa de conectica aflata in spatele carcasei microcalculatorului TIM.S.

Daca utilizati un monitor color (Telecolor 001) exista doua variante de cablu pentru racordarea monitorului la calculator. Procedati\_cum se prevede la a) sau b), dupa tipul de cablu care il aveti.

a) capatul cablului prevazut cu conector de 5 contacte se introduce la TIM.S in conectorul notat RGB iar celelalte 4 capete ale cablului : R,G,B,SYNC se introduc in conectorii de pe monitor notati respectiv R,G,B,SVNC.

b) capatul cablului prevazut cu conector de 5 contacte se introduce la TIM.S in conectorul notat RGB iar capatul cablului prevazut cu conector rack de 9 contacte se introduce la conectorul pereche <sup>c</sup>orespunzator de pe monitor.

- Se asigura legatura intre casetofon si TIM.S: se introduce un capat al cablului (livrat impreuna cu casetofonul) in conectorul de 5 contacte situat linga conectorul de difuzor cu doua contacte (cum se vede si in fotografie)iar celalalt capat al cablului se introduce la TIM.S in conectorul notat CAS. Acest cablu asigura legatura atit la redarea cit si la inregistrarea programelor de pe/pe caseta.

- Se asigura legatura intre sursa de alimentare si TIM.S introducind conectorul de 9 contacte care este pe cablul de la sursa, in conectorul notat ALIN de la TIM.S.

- Se asigura prize de alimentare la reteaua de 220V, 50 Hz. E necesar ca linia de alimentare sa nu prezinte caderi sub 200V, nici salturi peste 230V.

E necesar ca alimentarea casetofonului sa fie nezgomotoasa (fara paraziti atmosferici, casnici sau industriali).

· Se alimenteaza la retea sursa calculatorului TIM.S.

· Se porneste sursa basculind intrerupatorul cu care este prevazuta. Se va aprinde LED-ul amplasat linga intrerupator indicind functionarea sursei.

- Se apasa butonul notat RESET de pe TIM.S.

- Se alimenteaza la retea display-ul si se porneste. Daca utilizati un TV alb/negru, se selecteaza banda canalelor 5-12 si se ajusteaza reglajul fin pina la obtinerea unei imagini stabile si clare. Volumul se regleaza la minim. Luminozitatea si contrastul se regleaza pentru optimizarea imaginii.

Daca utilizati un monitor color, imaginea este stabila de la inceput si nu necesita alte reglari.

Indiferent de display-ul utilizat imaginea afisata reprezinta 3 zone verticale de culori diferite (daca display-ul e color, de la stinga la dreapta: rosu, galben, albastru} sub care scrie:

IPTV ITCI TIMiS0ARA R0MANIA

- Se alimenteaza la retea casetofonul. (La casetofonul ELEKTRONIKA 302 se va aprinde LED-ul amplasat pe fata superioara a casetofonului, indicind functionarea acestuia).

- Se amplaseaza caseta demonstrativa in casetofon.<br>- Se apasa tasta J; pe ecran apare LOAD.

- Se apasa simultan tastele SYMBOL SHIFT si P; pe ecran apare simbolul ghiliaele •.

- Se apasa inca o data simultan SYMBOL SHIFT si P: apare inca o data simbolul ".

- Se apasa tasta ENTER; dispare orice inscriptie de pe ecran.

- Se apasa tasta START a casetofonului (ELEKTRONIKA 302).

Reglajul volumului (VOLUM) si a tonalitatii (TIMBRE) pot fi in orice pozitie. Pe ecran vor **apare** dungi orizontale iar in difuzorul casetofonului · **se**  aude redarea programului.

Dungile ramin pe toata durata incarcarii programului de pe caseta in **taeMOria** calculatorului.

La terminarea incarcarii, programul intra automat in executie. Dungile de pe ecran si sunetele din difuzor dispar. Casetofonul trebuie oprit (se apasa pe tasta **co** sau c<sup>4</sup>, la casetofon ELEKTRONIKA 302).

Atunci cind se doreste inregistrarea unui program din memoria calculatorului pe caseta 1agnetica, trebuie reglat nivelul **de** înregistrare pentru **a**  evita deformarea informatiei (la casetofonul ELEKTRONIKA 302 butonul TIMBRE trebie sa fie la aproximativ 1/4 din cursa astfel ca acul indicator sa ramina in zona mediana in timpul inregistrarii, iar bu .Jul VOLUM trebuie sa fie . aproape de minim pentru a nu deranja cu un nivel sonor prea ridicat). Se procedeaza cum urmeaza :

- Dupa ce s-a introdus programul de la tastatura si s-a reglat nivelul de inregistrare, se apasa tasta S; pe ecran apare SAVE

- Se apasa simultan tastele SYMBOL SHIFT si P; pe ecran apare \*

- Se repeta aperatia precedenta;

- Se porneste casetofonul pentru inregistrare (la ELEKTRONIKA 302 se

- Se apasa tasta ENTER. Pe ecran vor apare dungi orizontale iar in difuzorul casetofonului se aude inregistrarea programului. La terminarea inregistrarii, dungile si sunetele dispar; programul a fost inregistrat pe caseta aagnetica.

Atentie: se recomanda pastrarea casetelor cu programe in locuri indepartate de surse de cimp magnetic, electric sau caloric (de ex: sursa de alimentare, TV, difuzor, casetofon, surse de caldura, etc.) pentru a evita pericolul de demagnetizare si pierdere a informatiei. De asemenea e necesar ca banda magnetica sa nu fie deformata (sifonata, lipita, perforata, etc.)

laprimantele care se livreaza (la configuratiile 105) se vor programa. Este necesara consultarea cartii tehnice a fiecarei imprimante ce va fi utilizata cu TIM.S.<br>Cuplarea imprimantei se poate face prin intermediul conectorilor de pe

TIN.S (notati PARALEL, SfRIE) in care se cupleaza cablul corespunzator. Citeva exemple de programe :

os pus anumentate lesptatos pull limitatos solo at repositomete of se pos-asimentare remoterary no state that so fage face i fuendo, abertue de

*I* 

Imprimanta MATRIX PRINTER (ROM - CD 9335) - **coautatoare** interne **pe 0N**   $A - 1, 2, 3, 6$  $B - 1, 4, 6$  $C - 1, 2, 3$  $\mathbb{R}$  . The let  $\mathbf{D}$  - - - - - at  $\{x\}$ - comutatoare externe pe ON (de la stinga la dreapta)  $1,3,6,7,8,9,11$  - pentru SERIE  $1,3,6,7,8,11$   $1 -$  pentru PARALEL Imprimanta ROBOTRON K6311 **prograaare** interfata V24 - seriala **comutatoare pe ON (de la stinga la dreapta)** 

```
1,4,5,7, 10,12
```
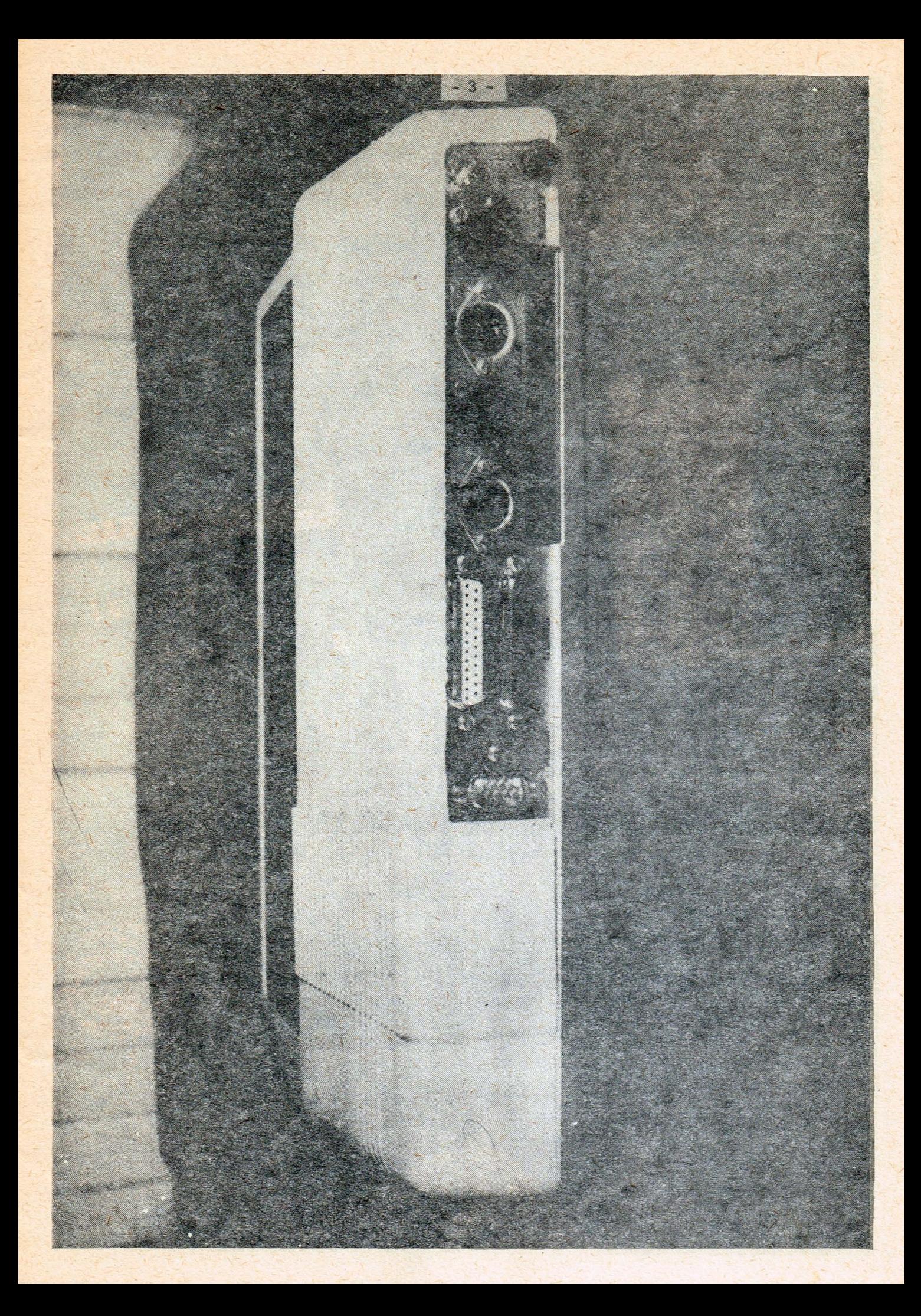

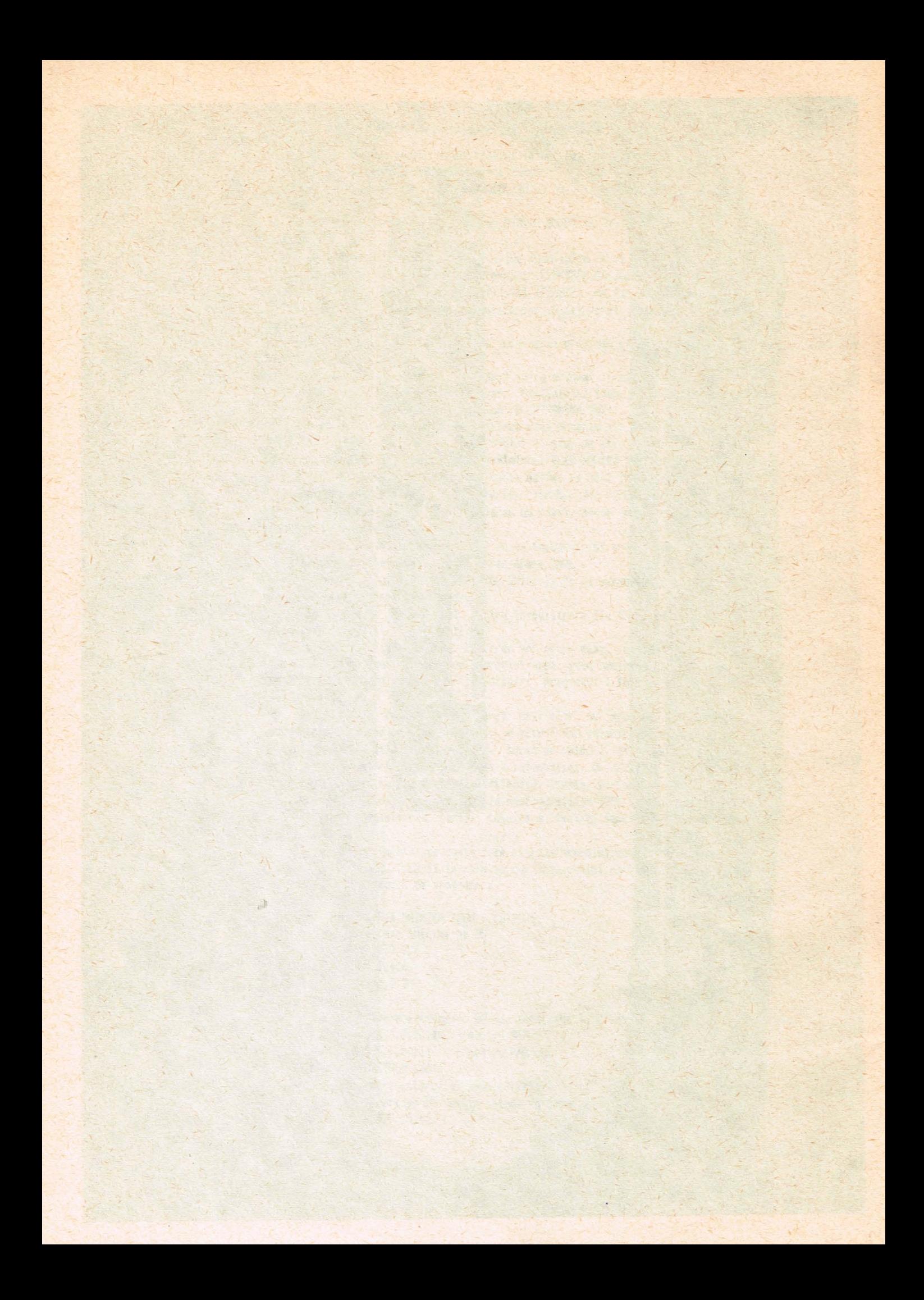

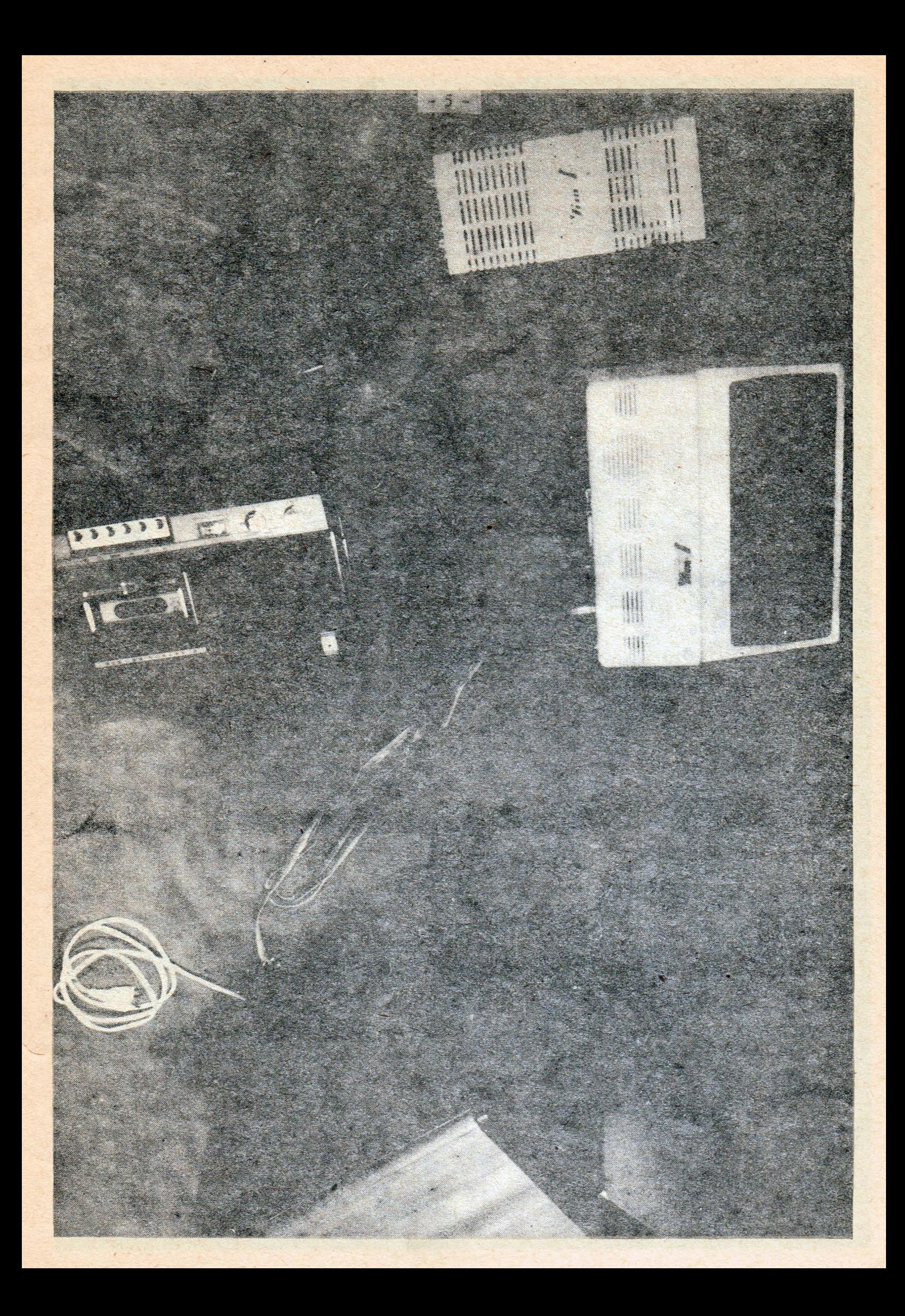

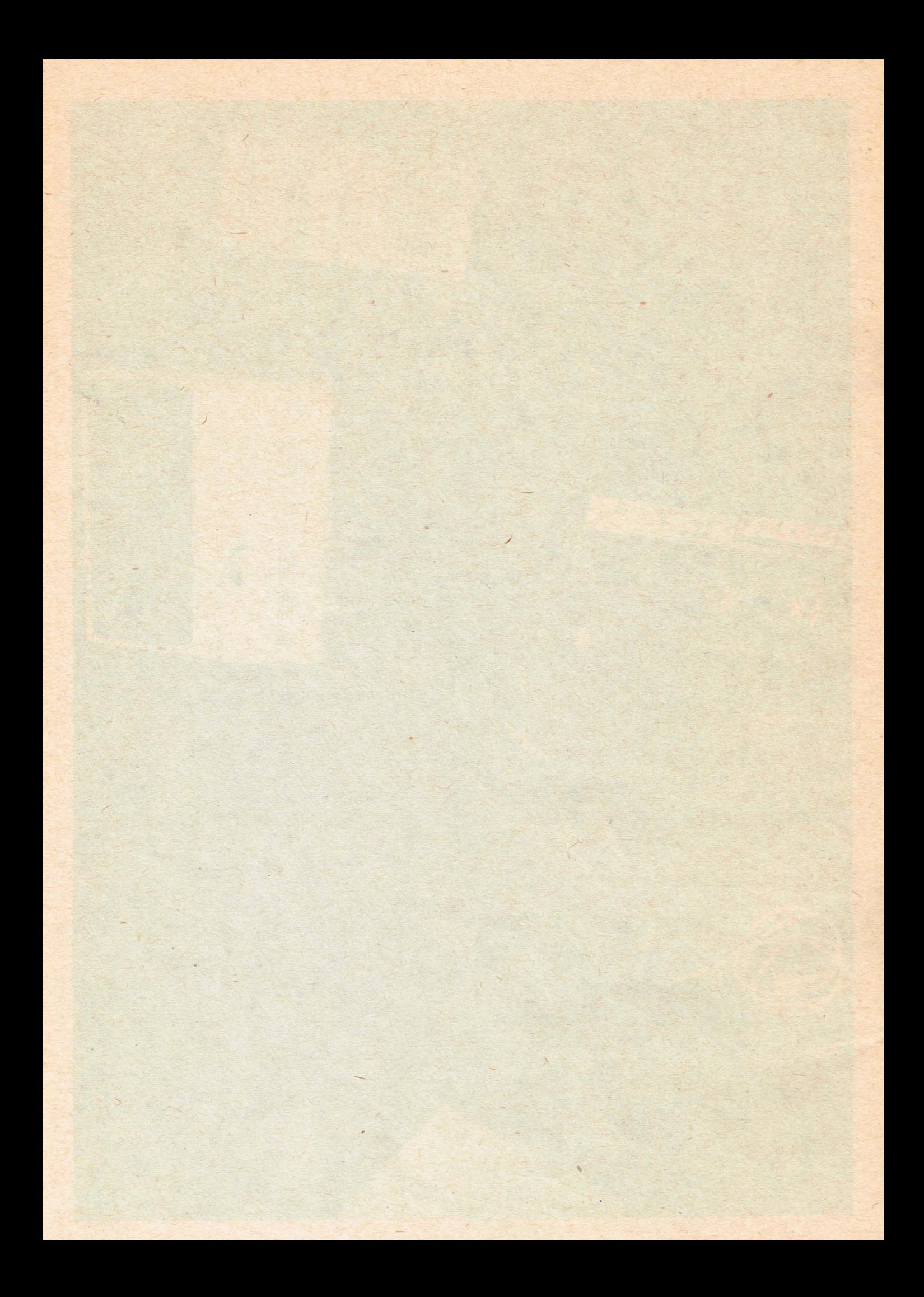

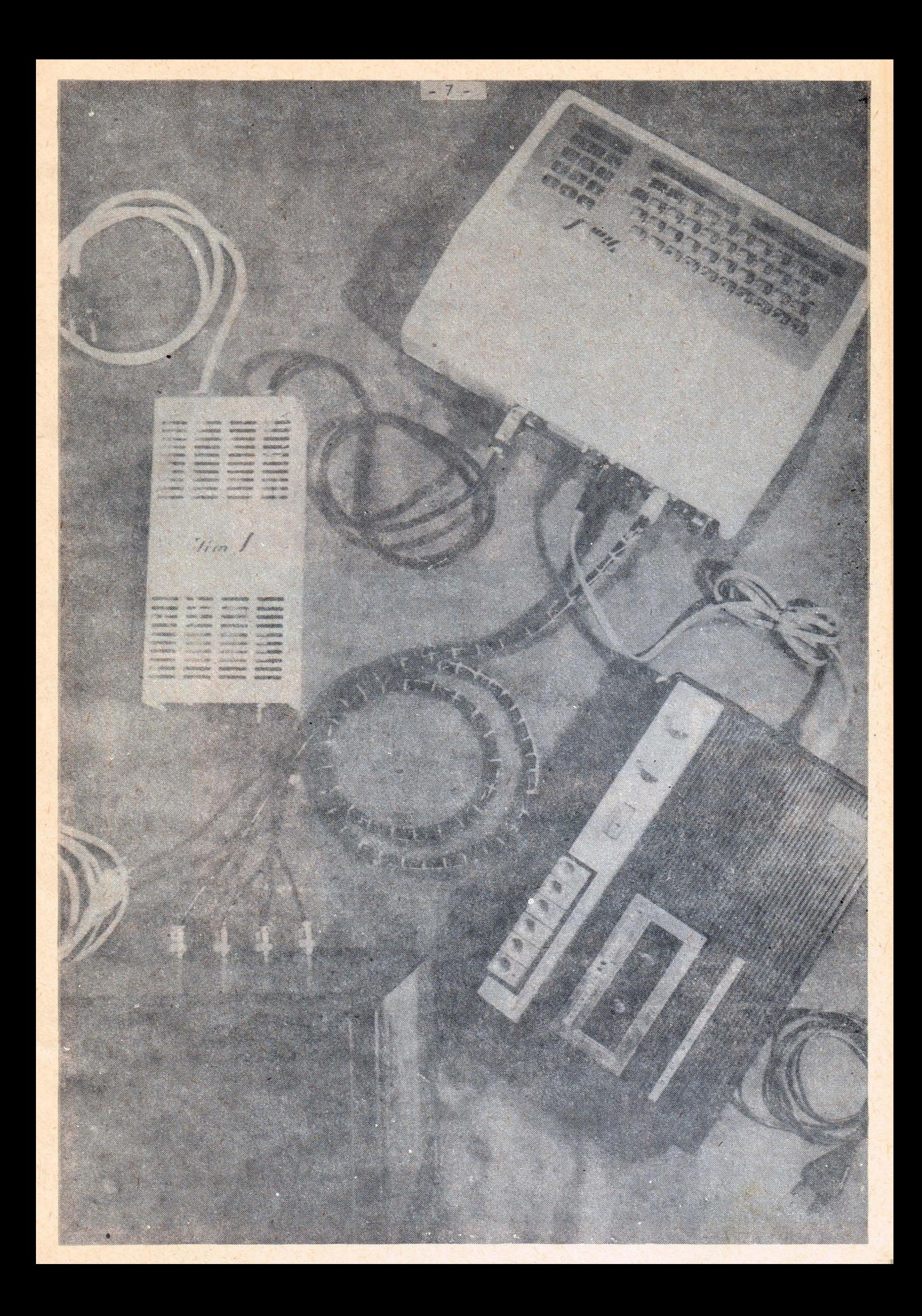

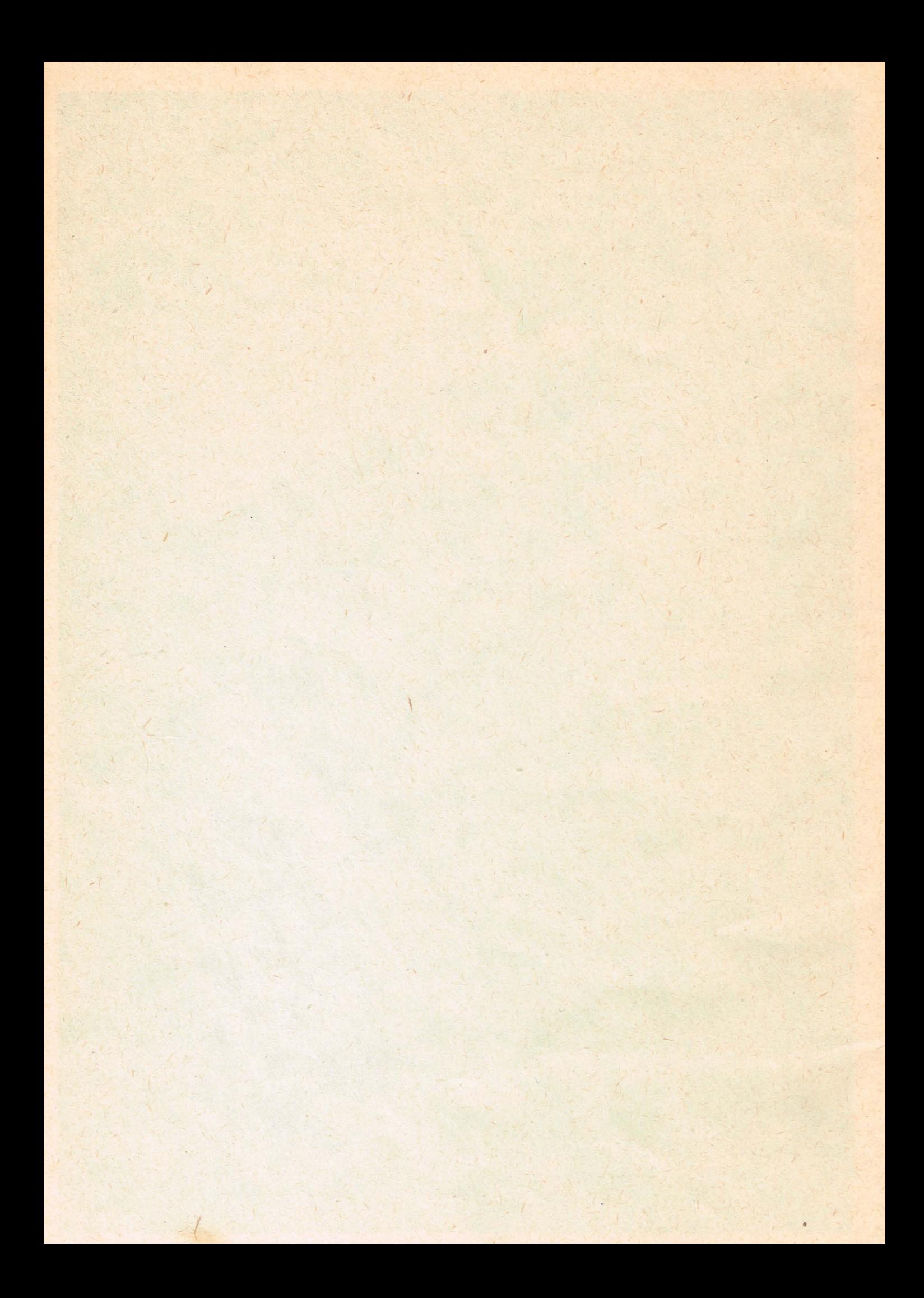

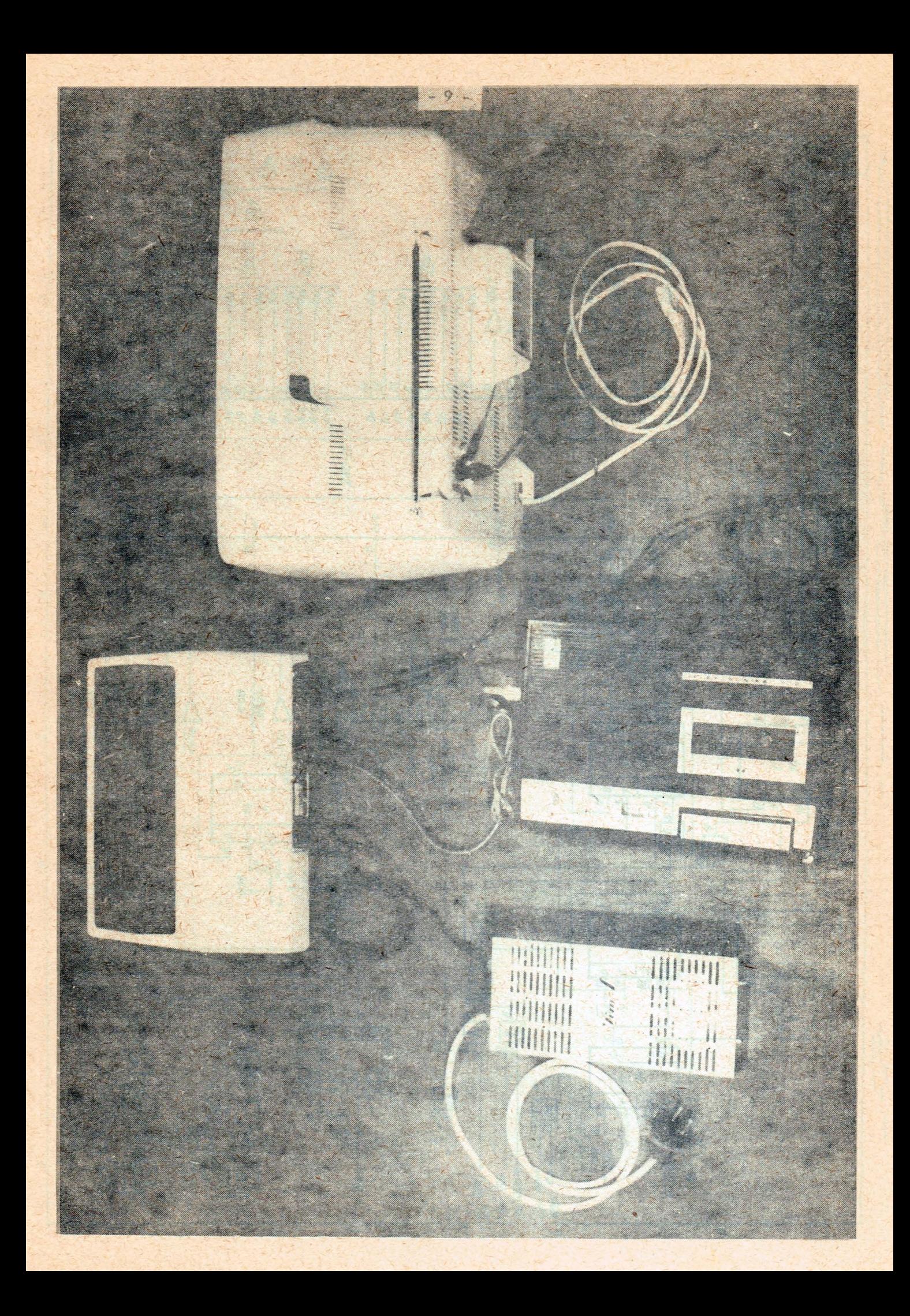

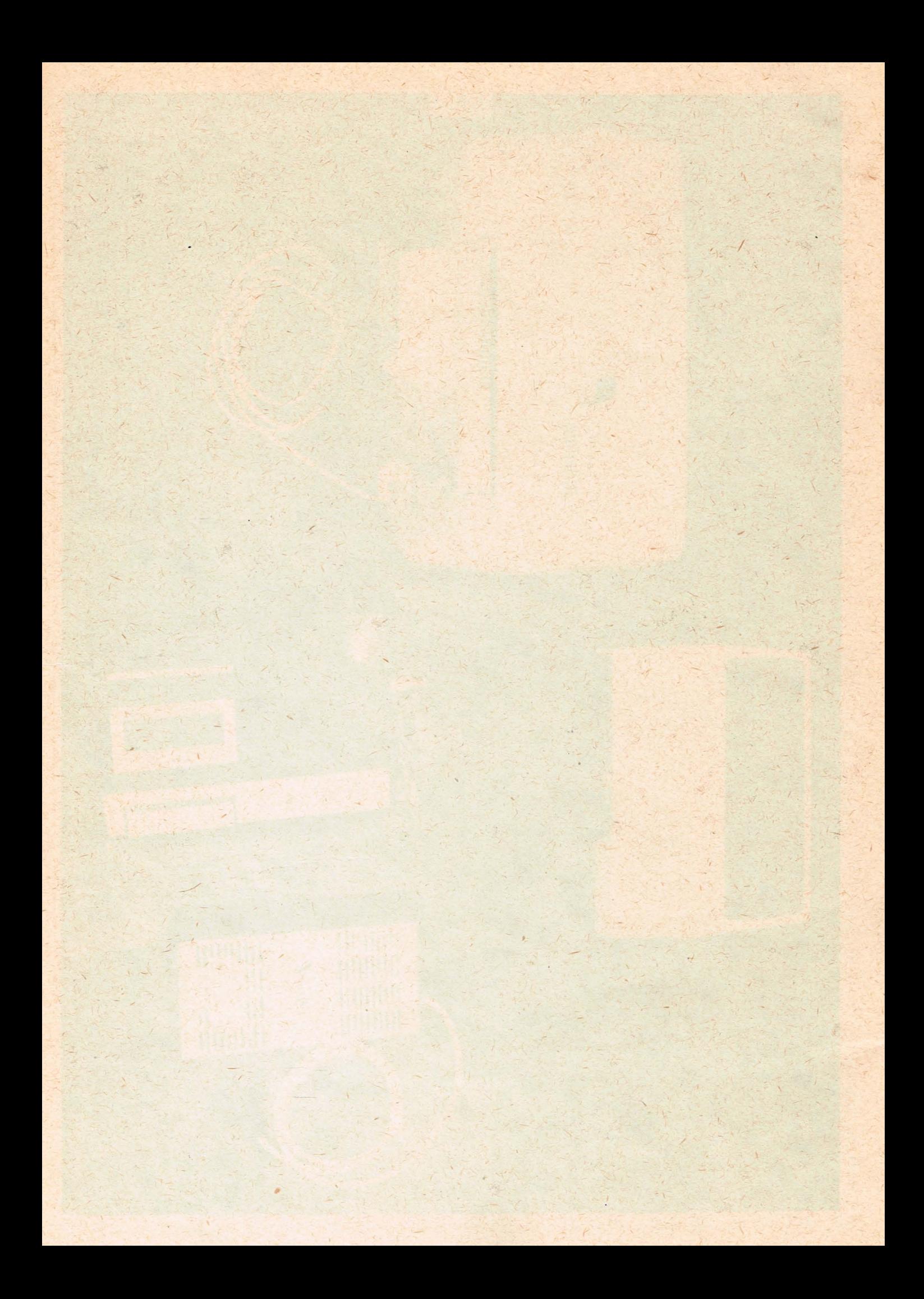

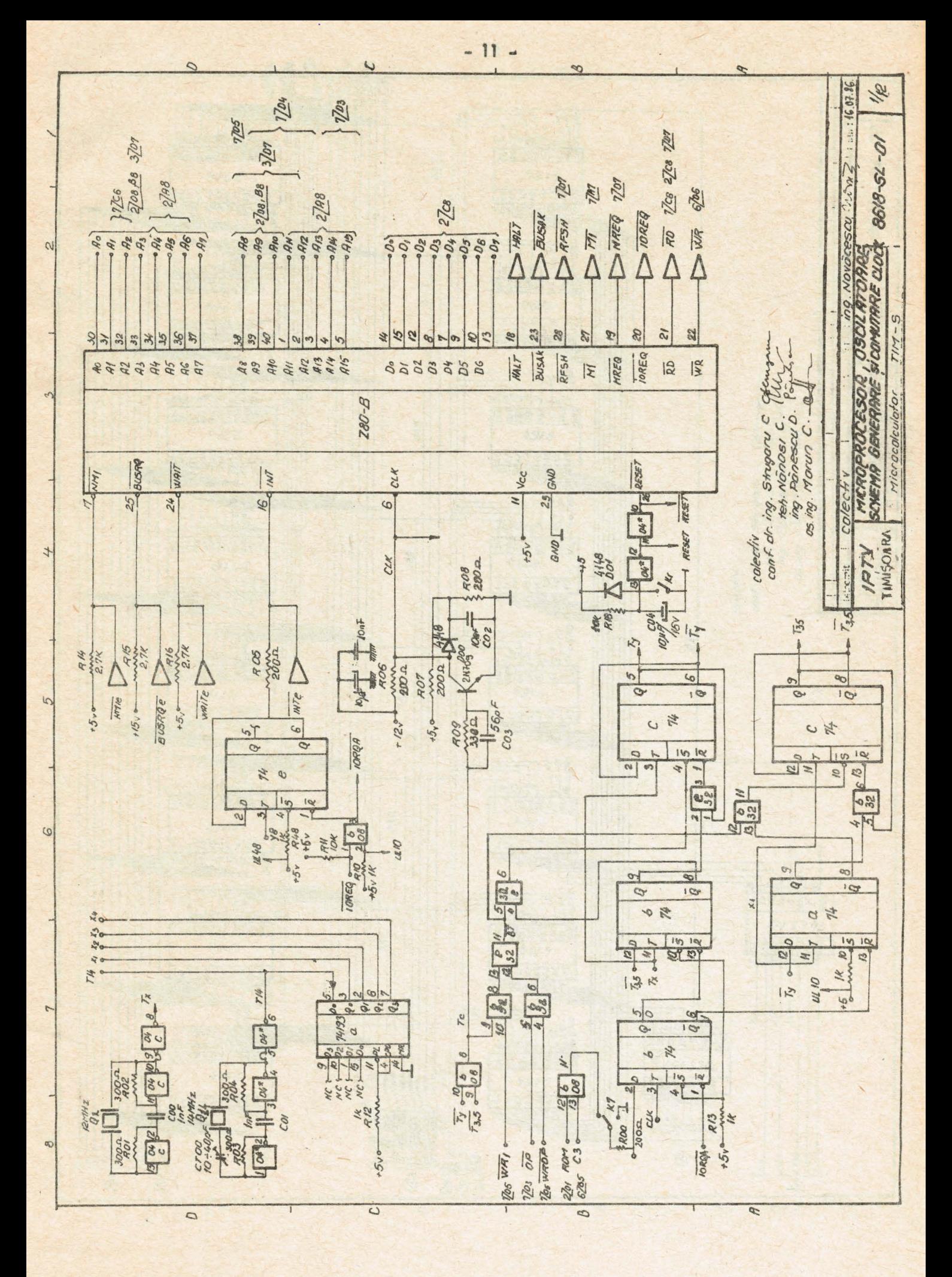

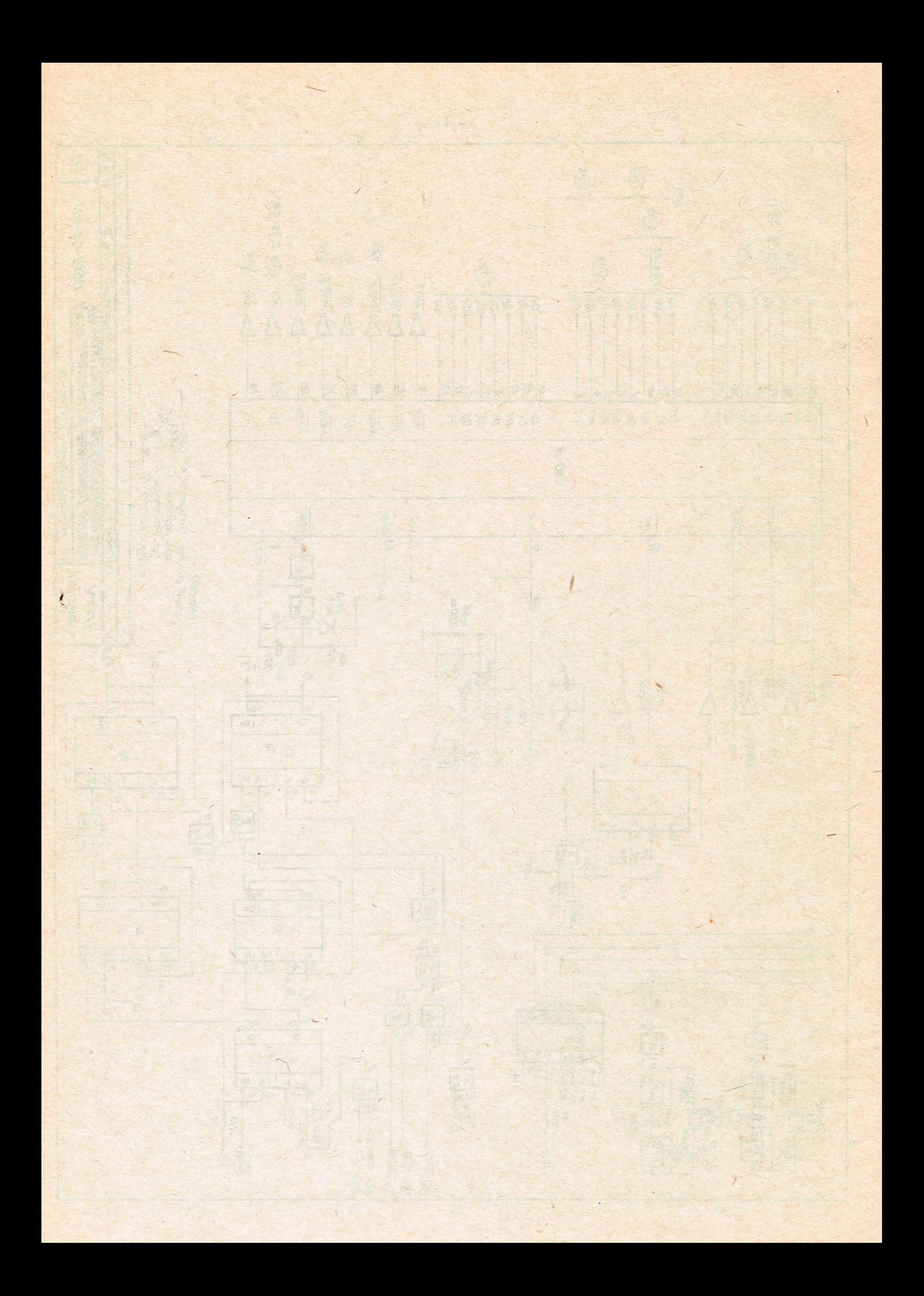

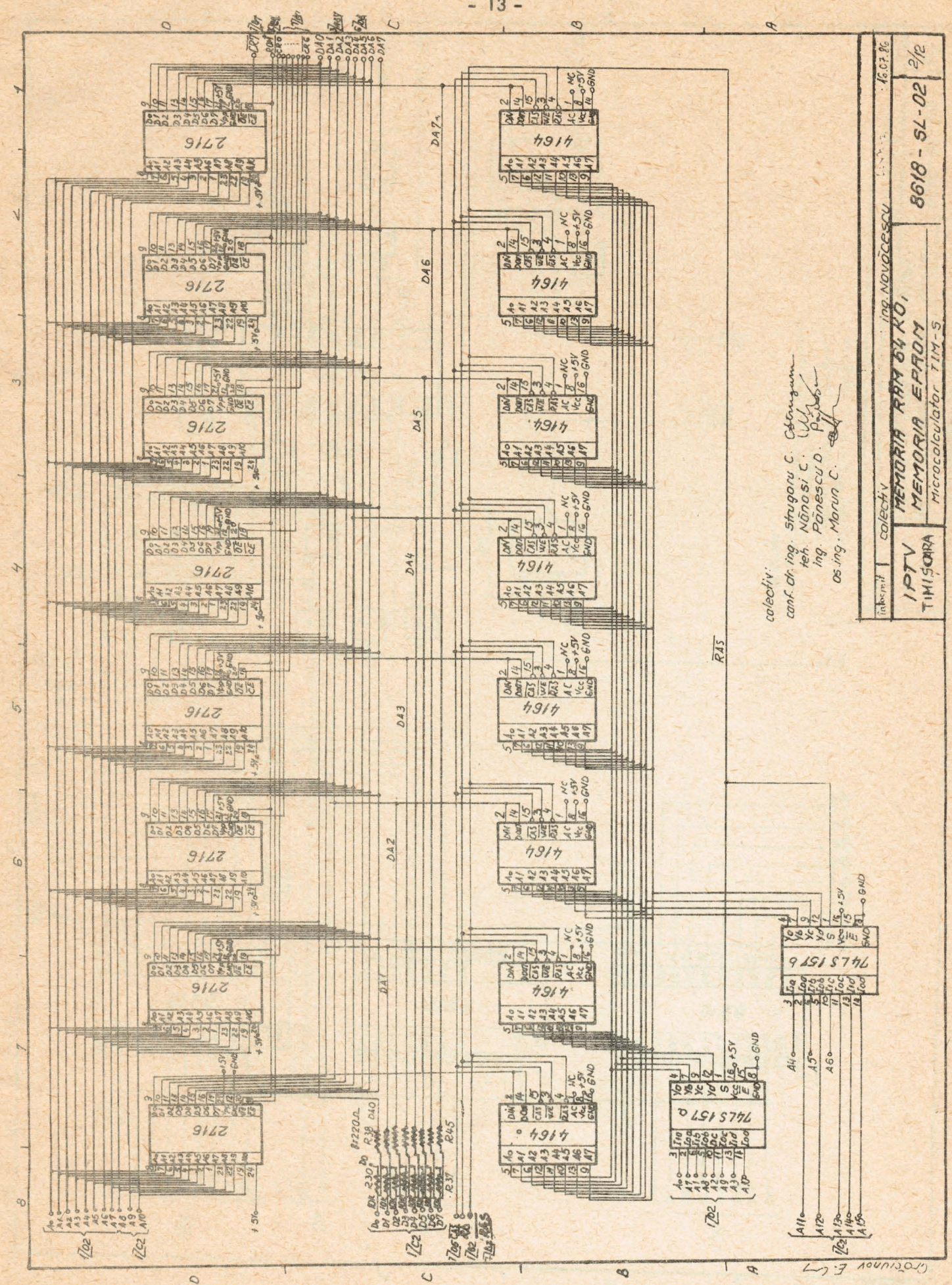

 $-13-$ 

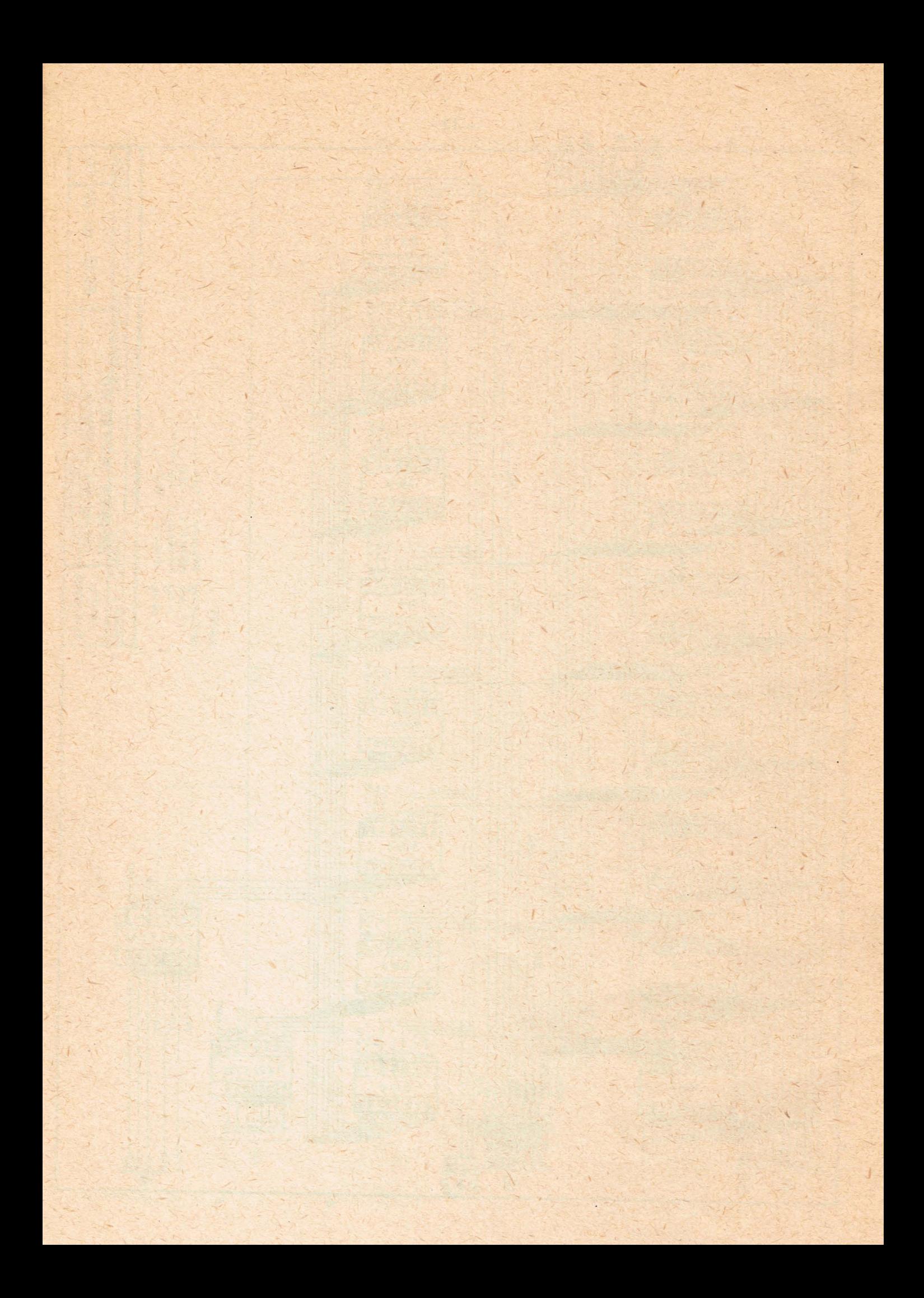

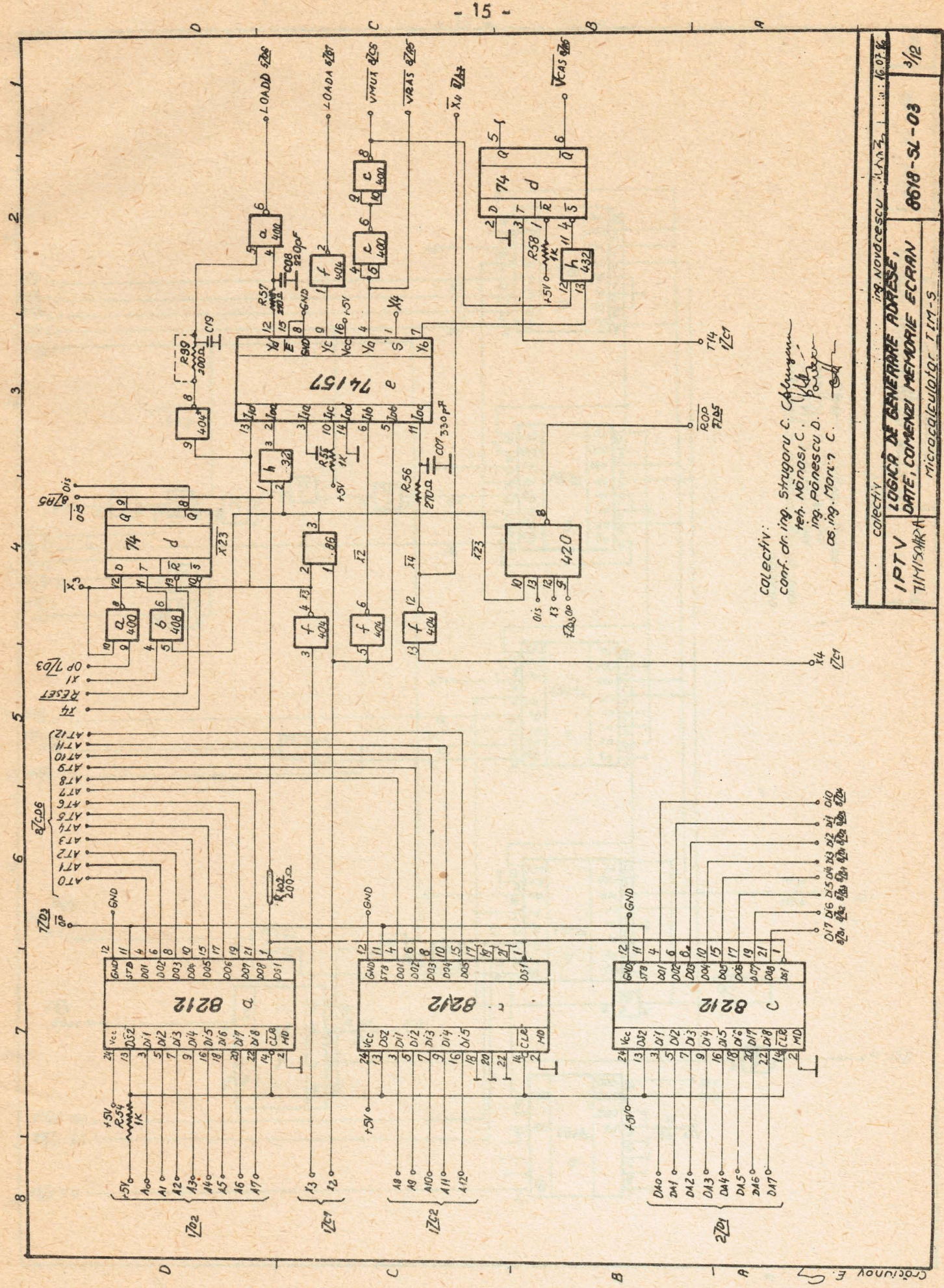

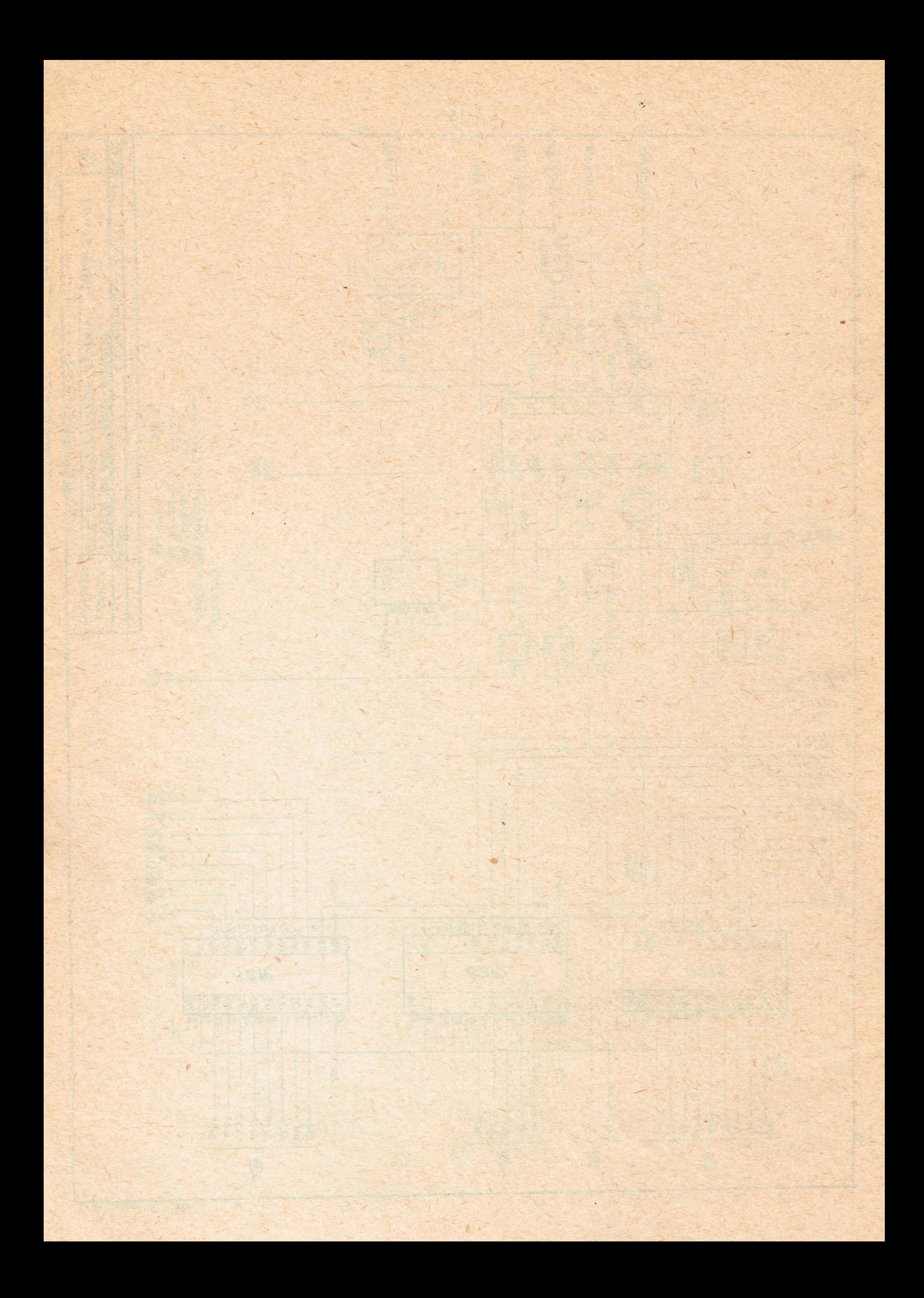

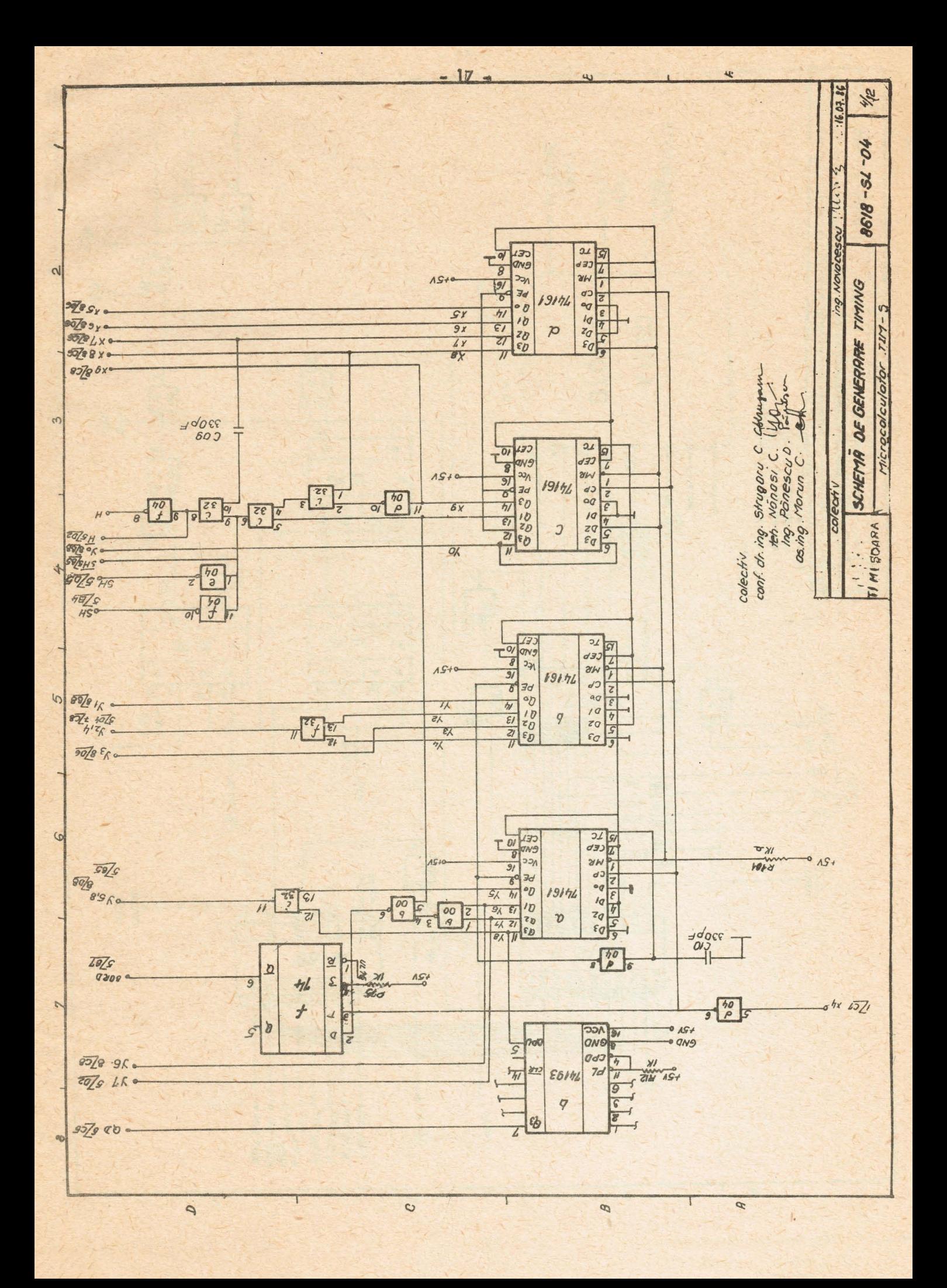

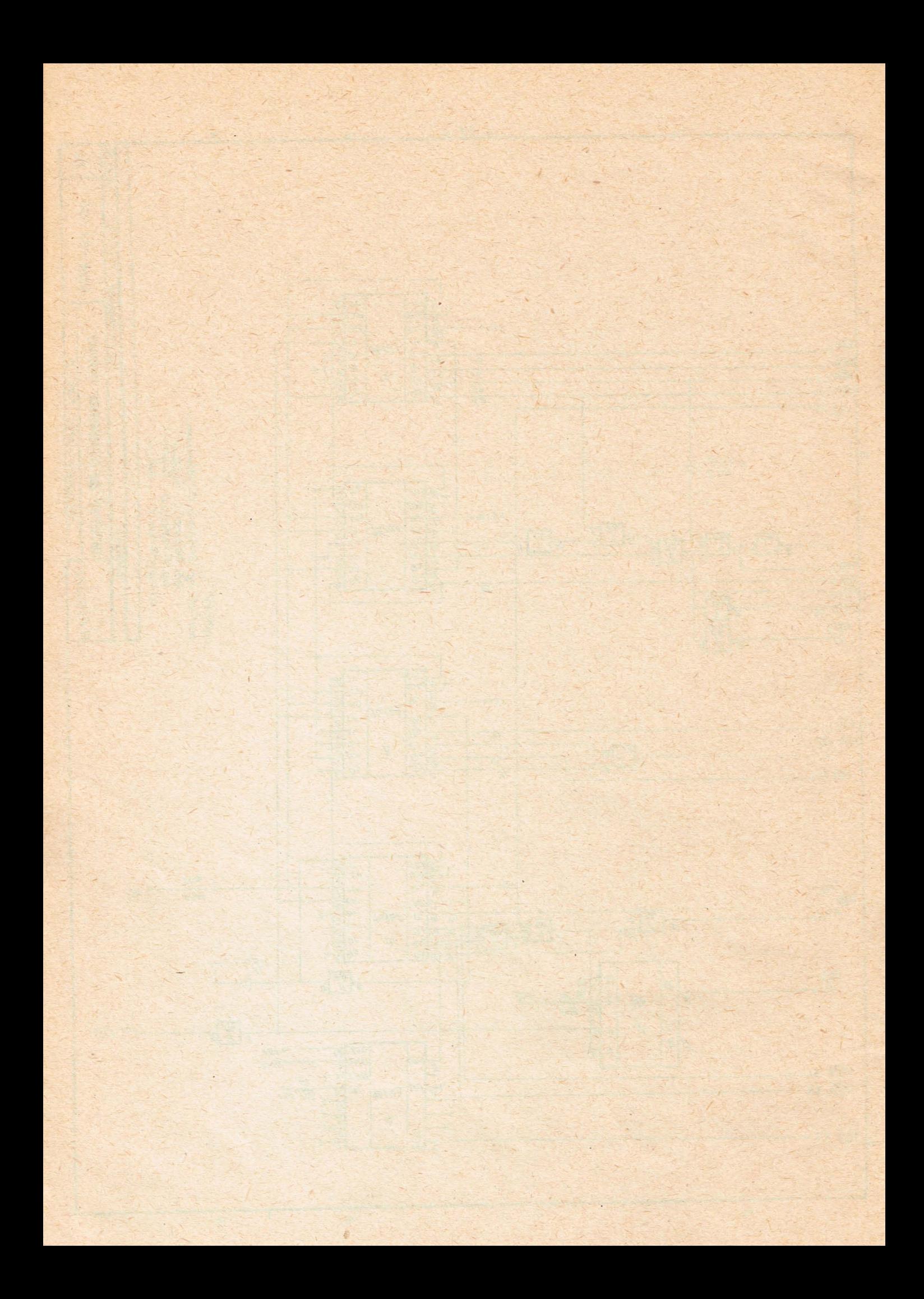

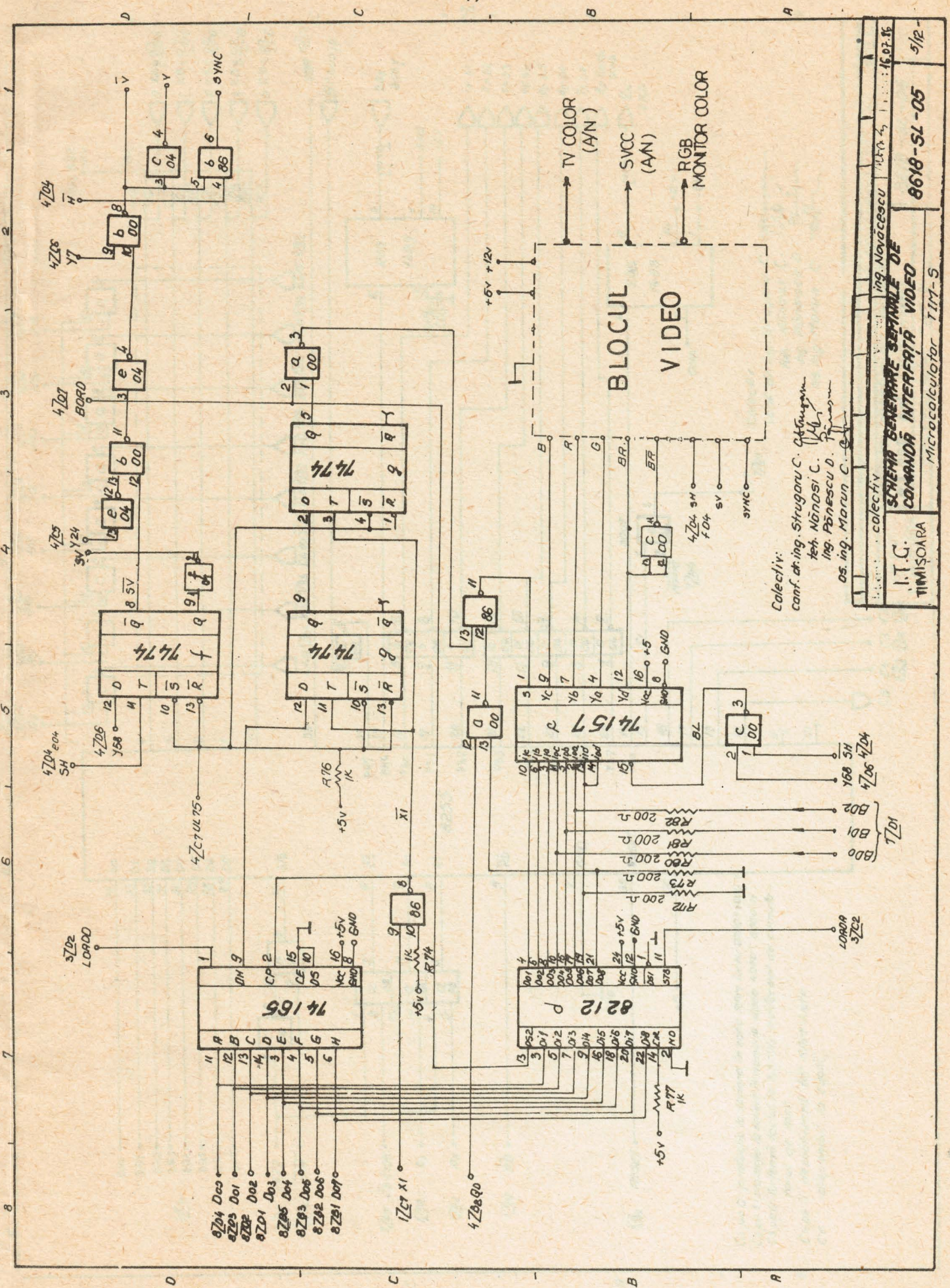

 $-19-$ 

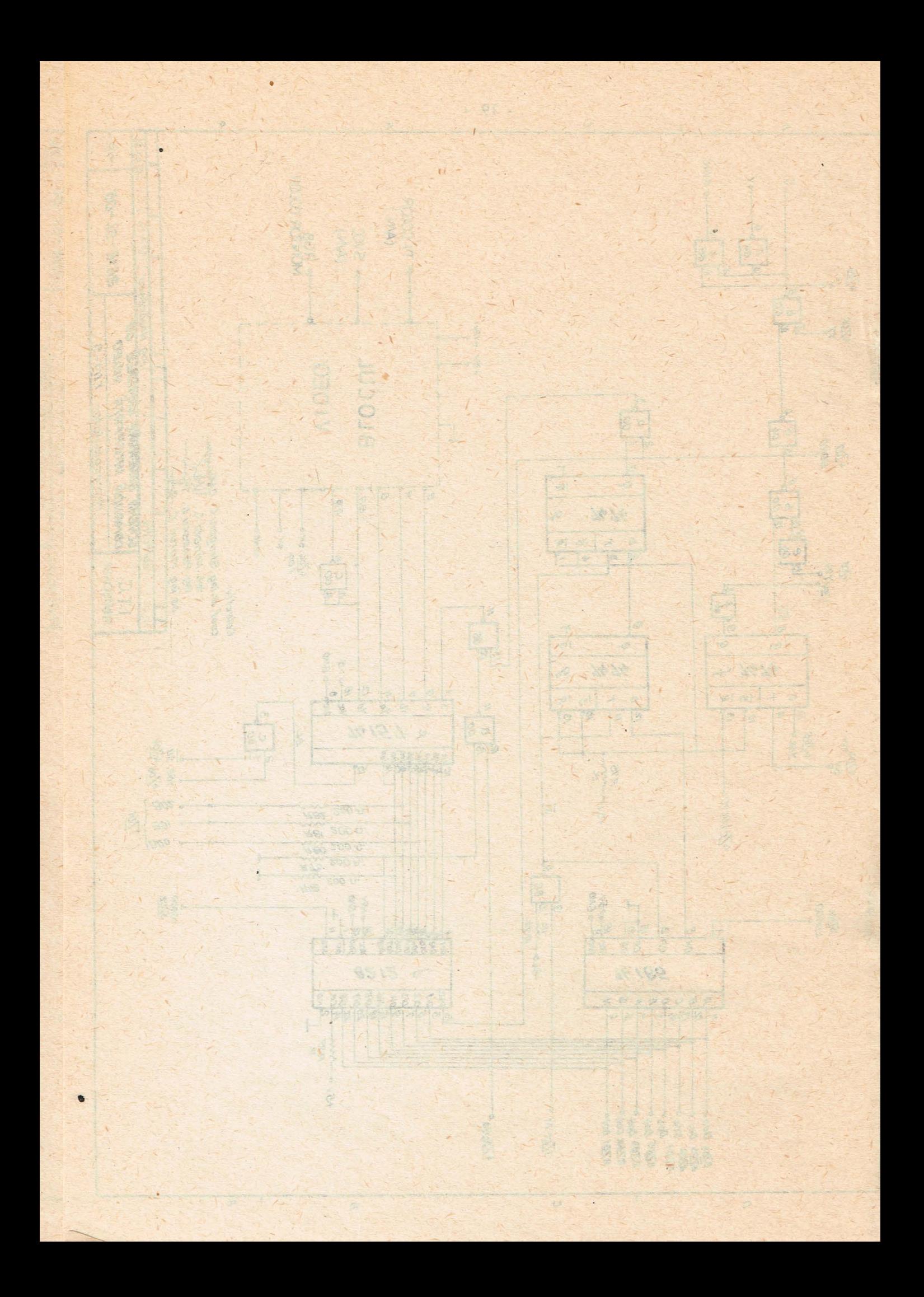

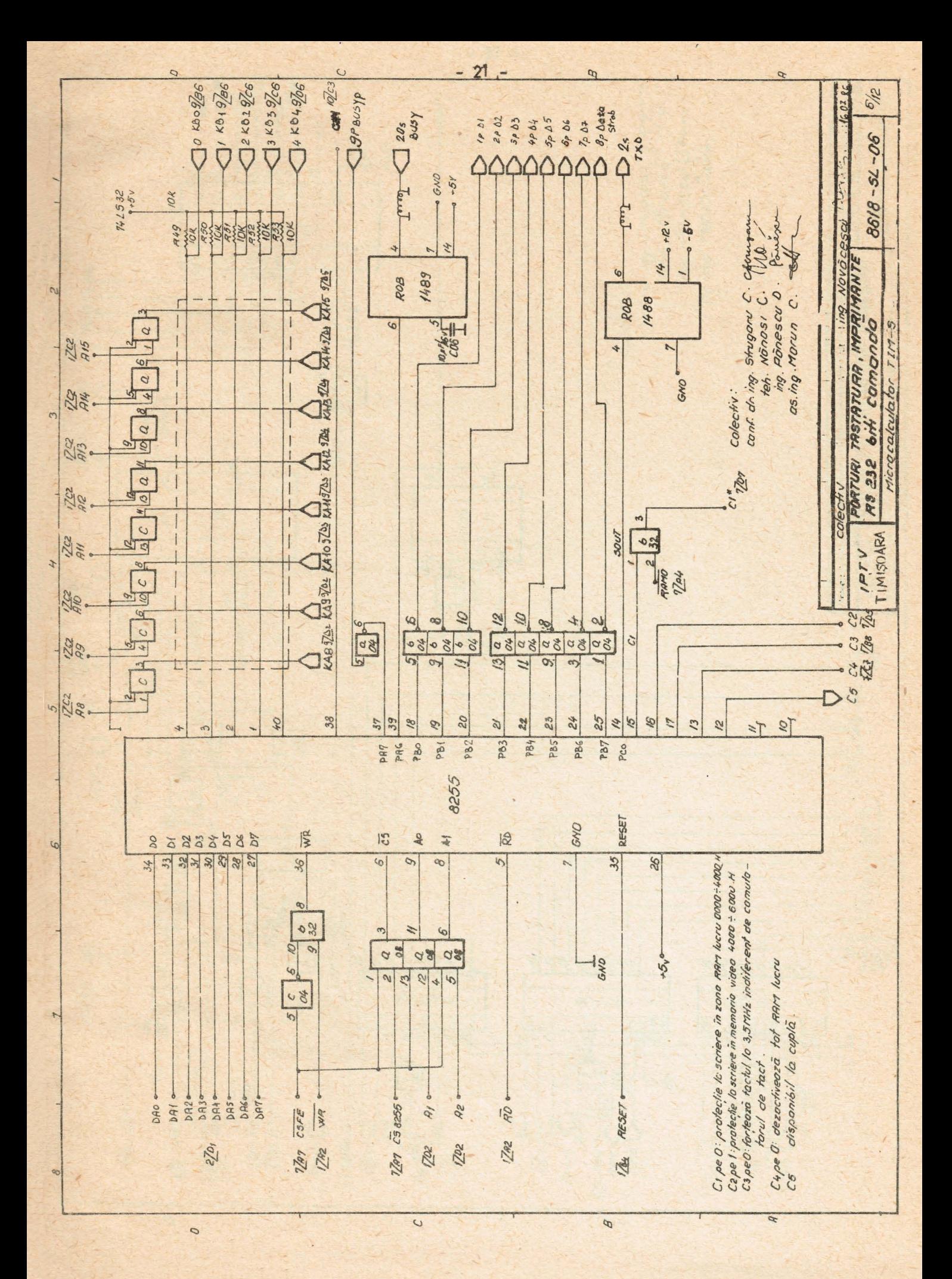

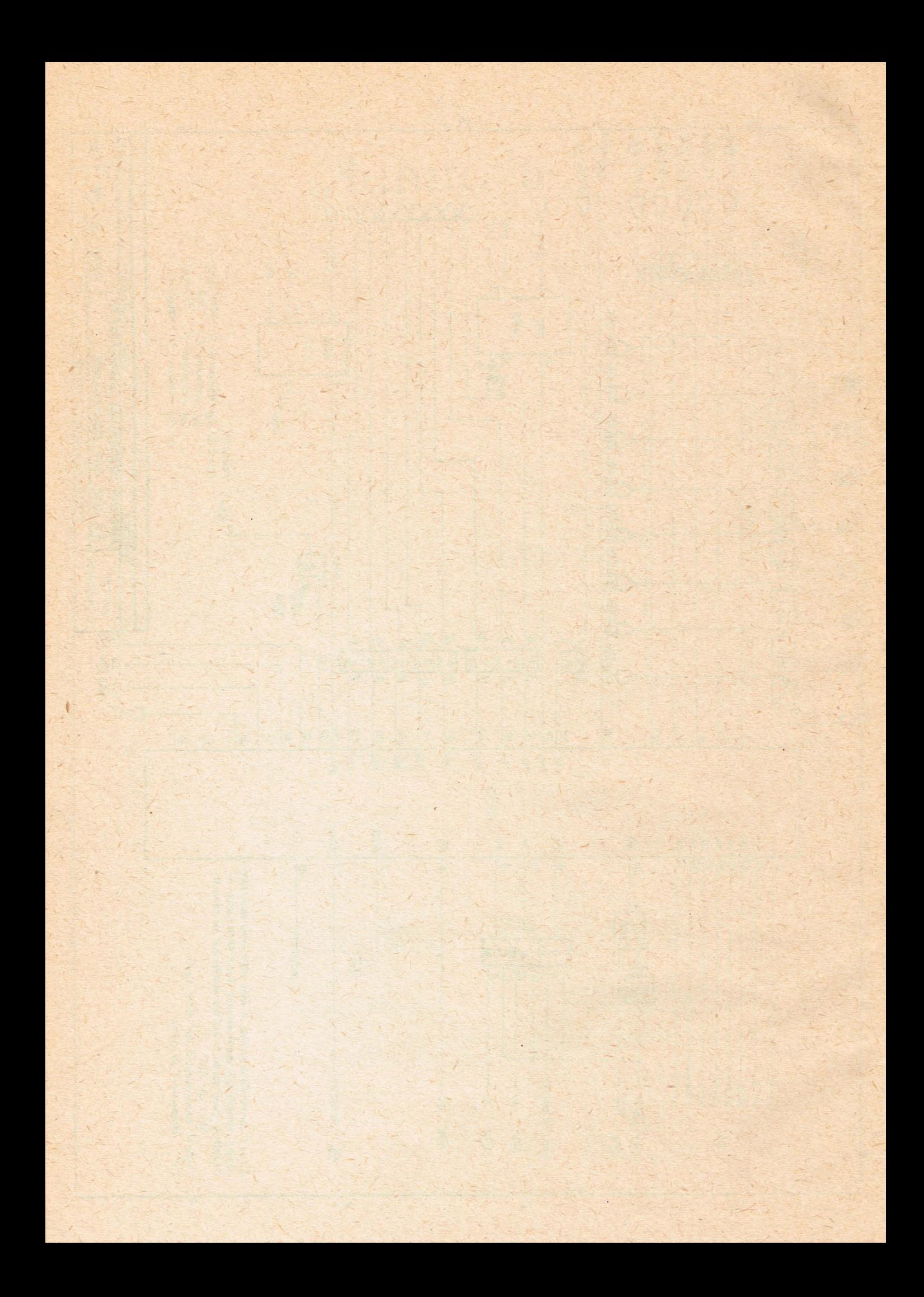

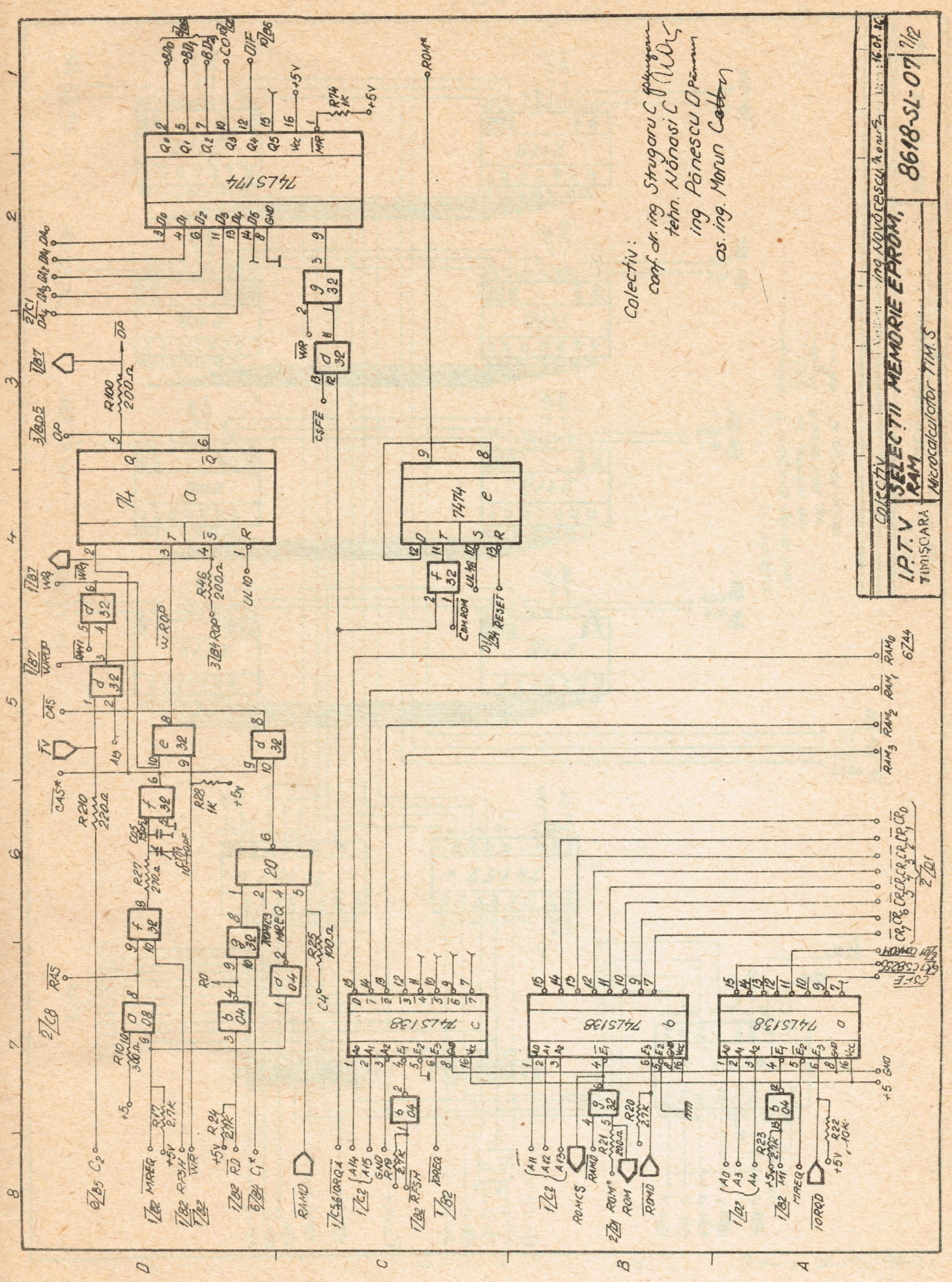

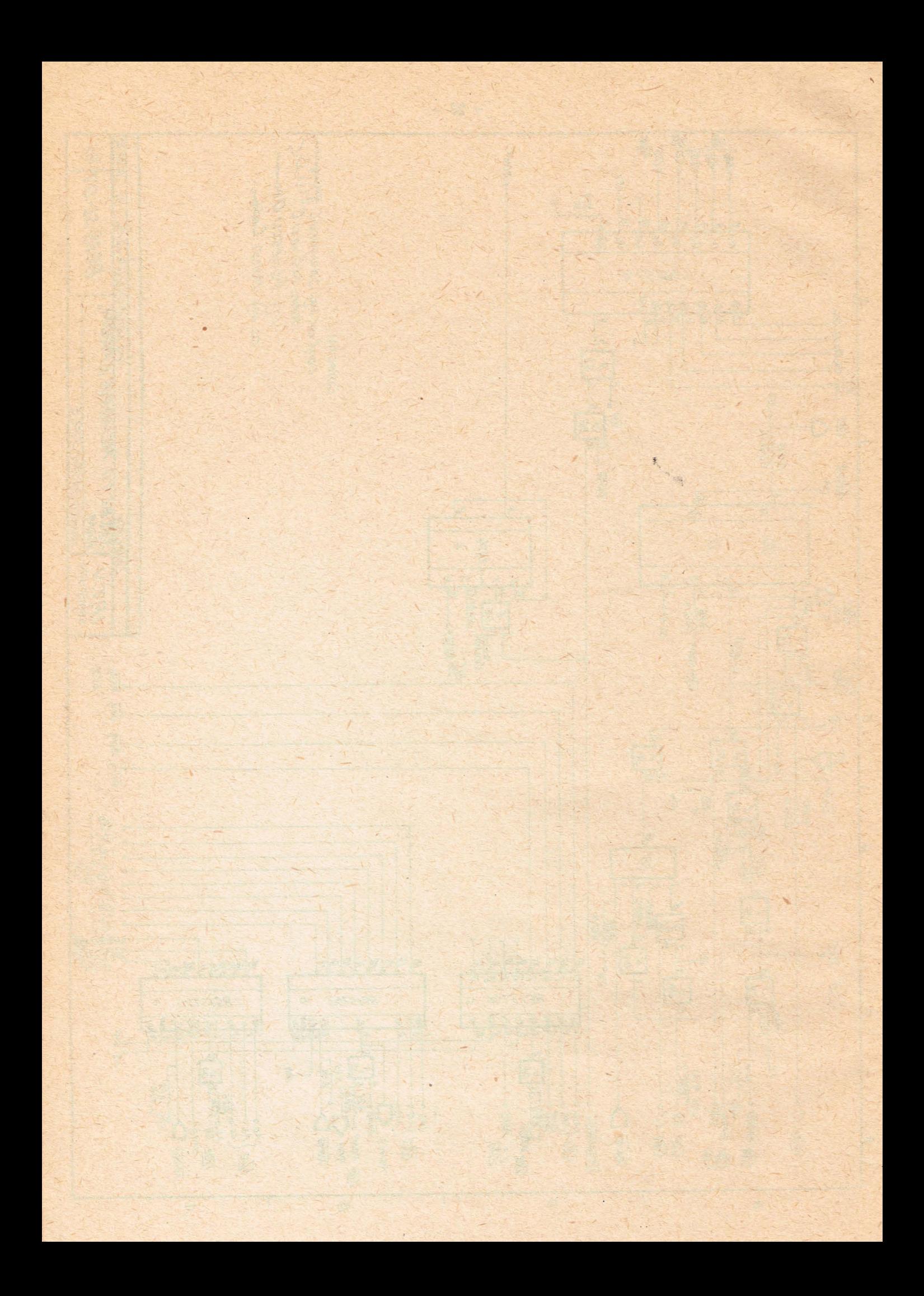

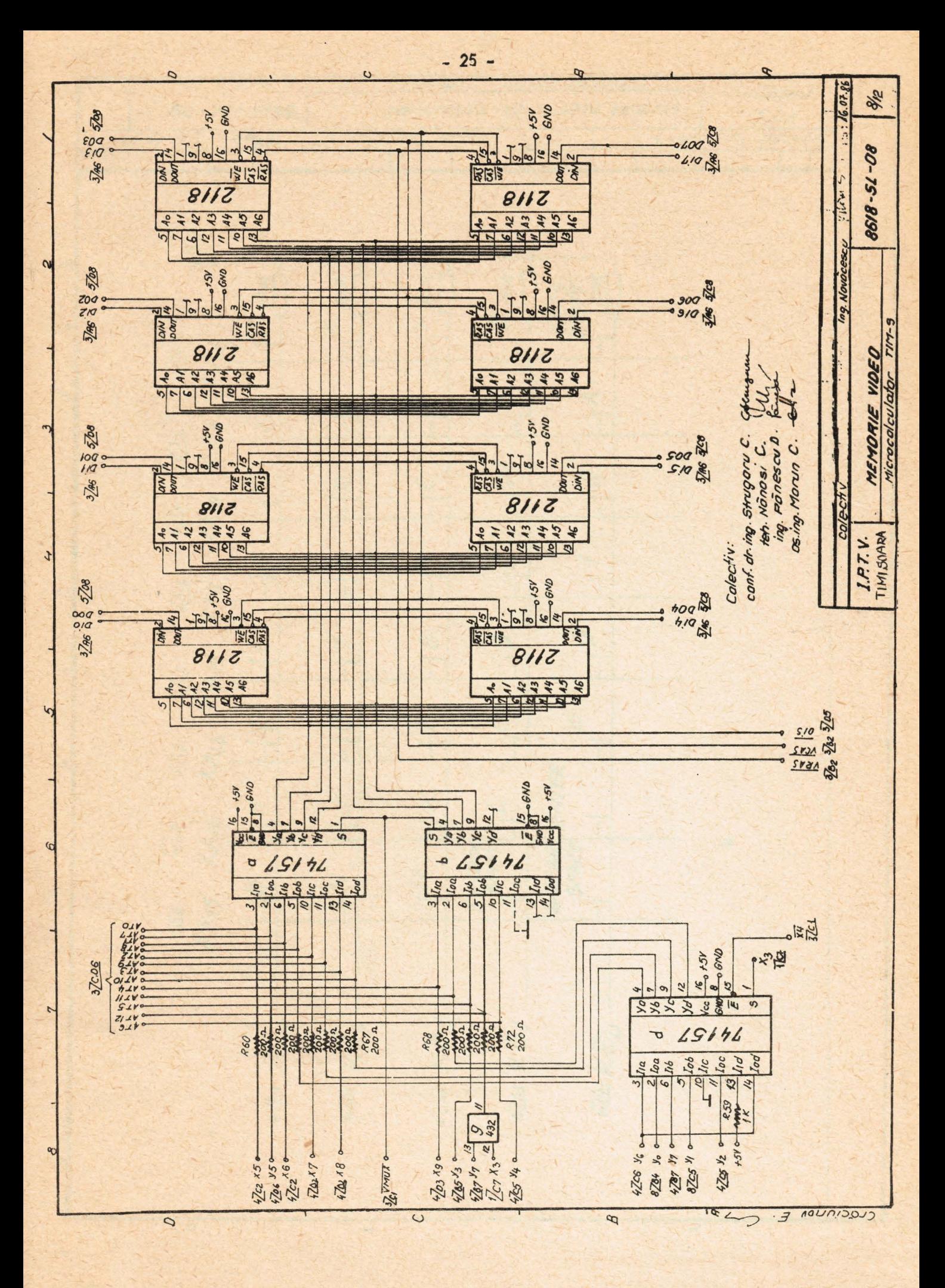

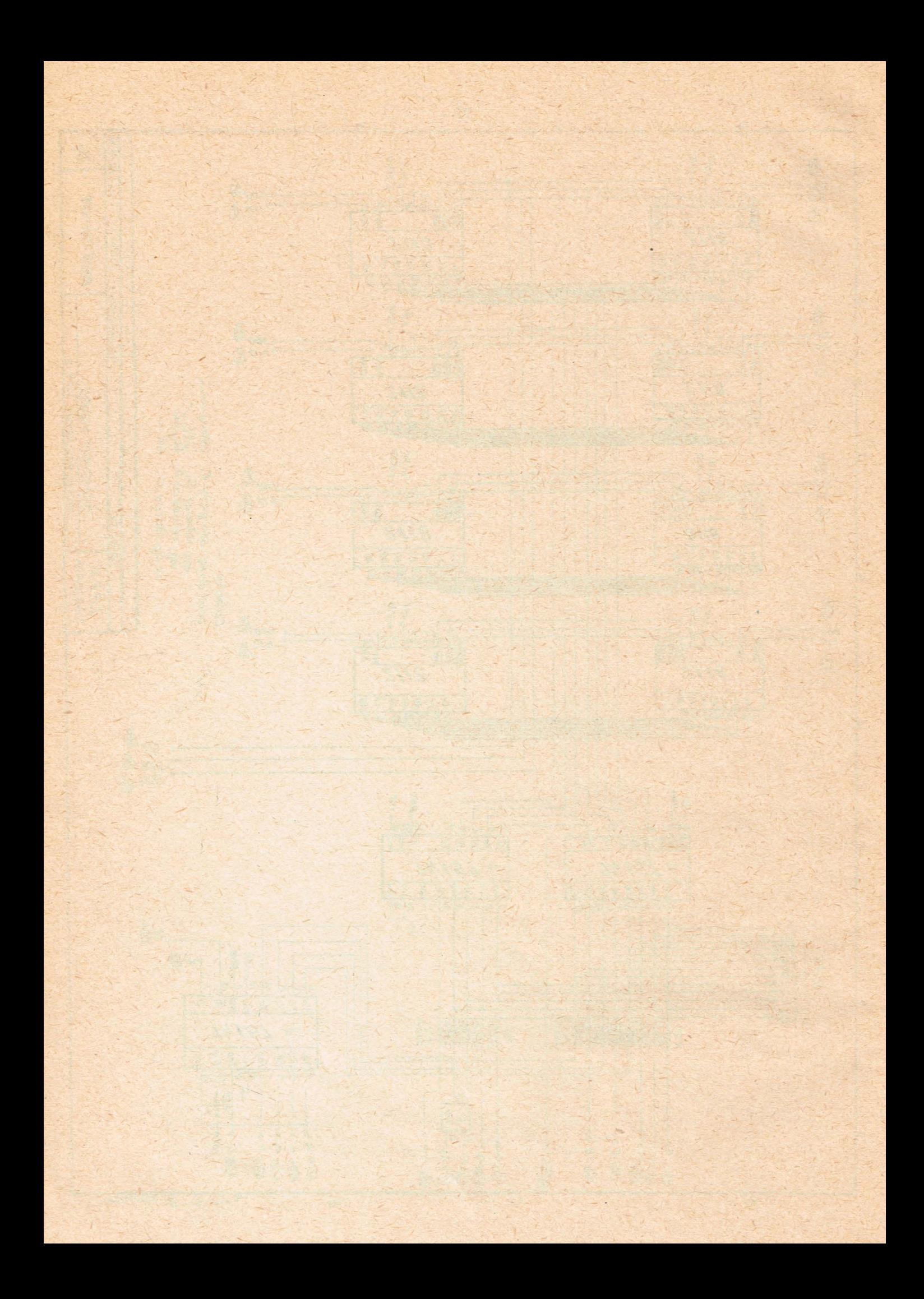

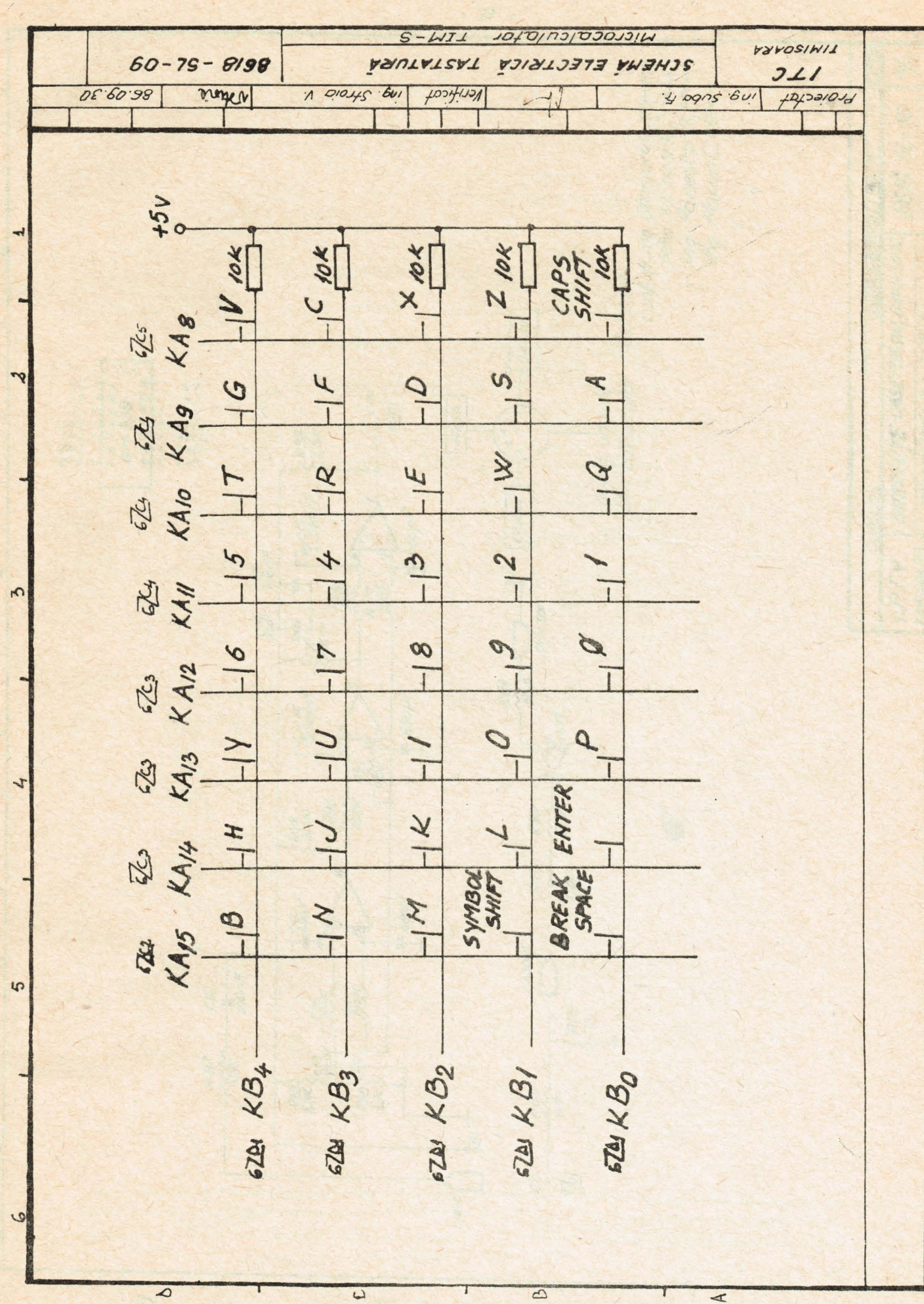

 $-27-$ 

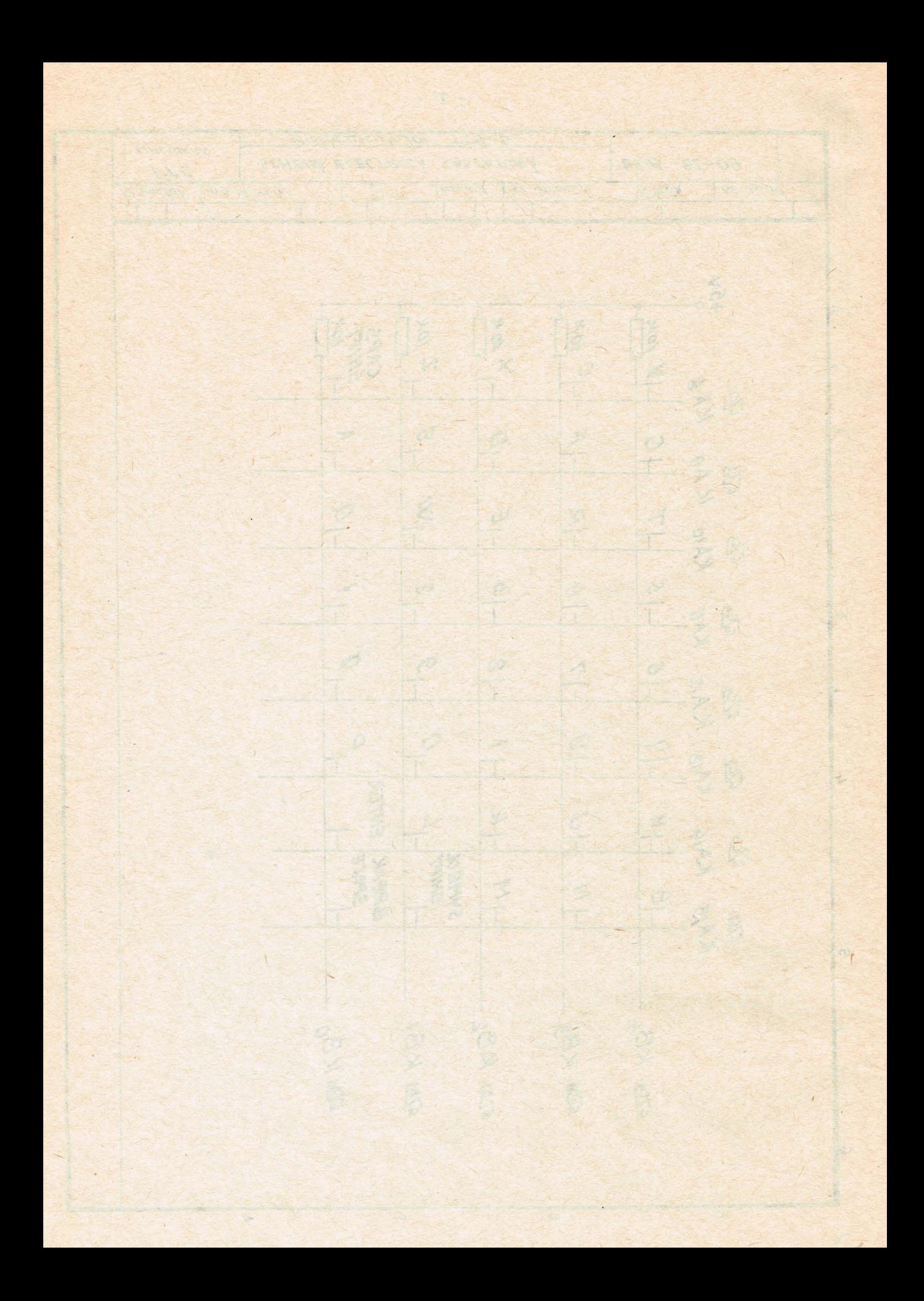

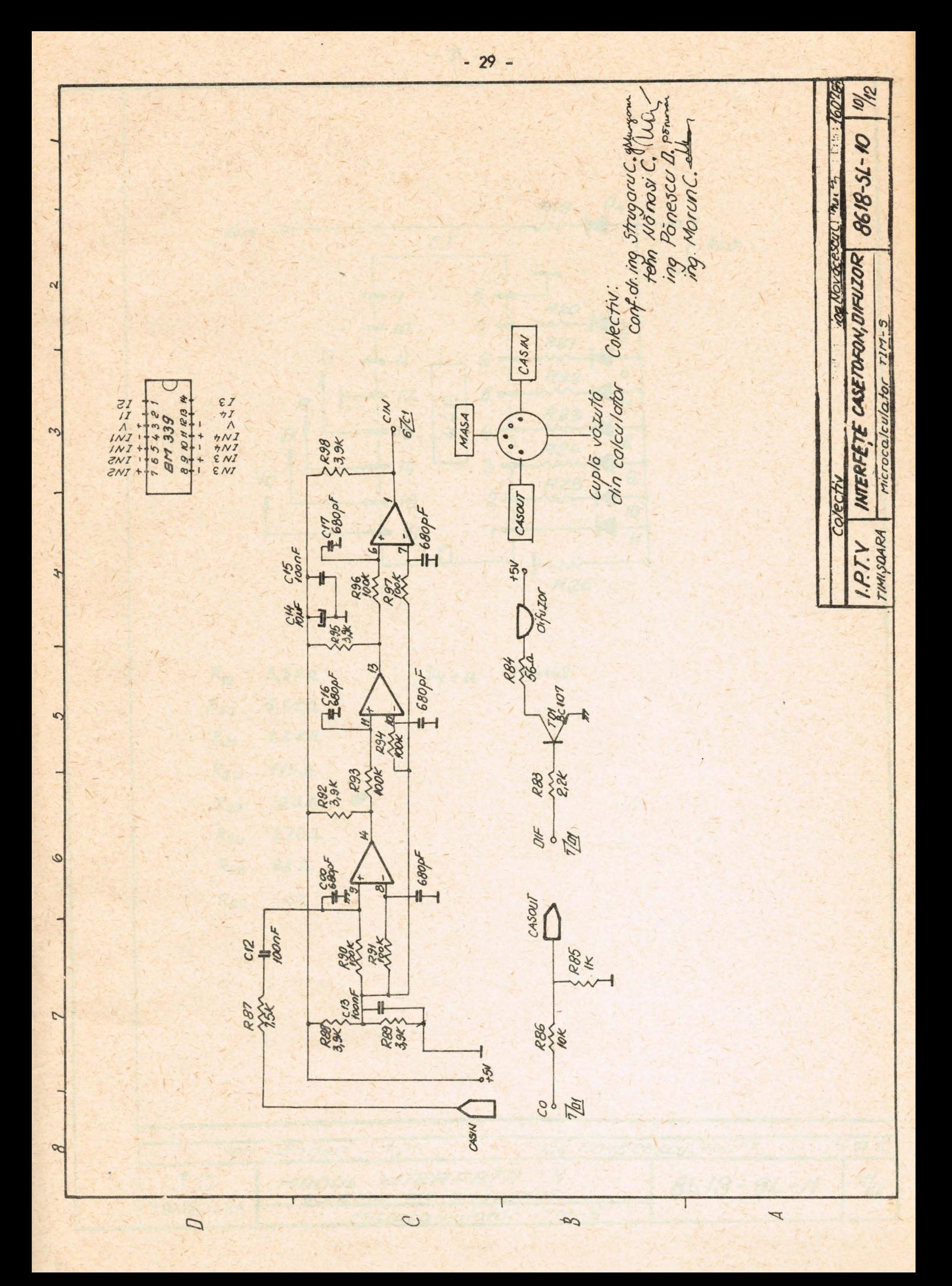

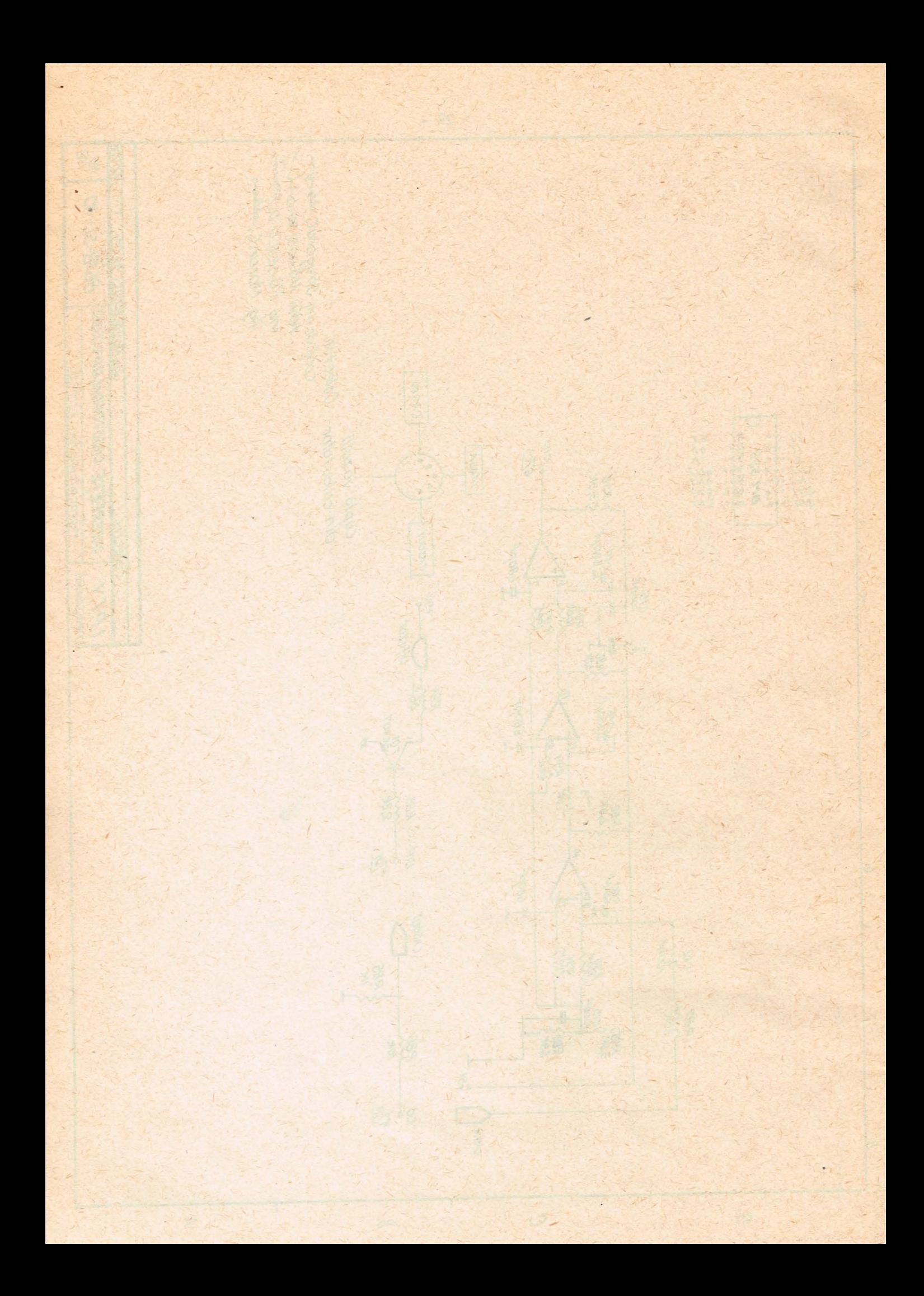

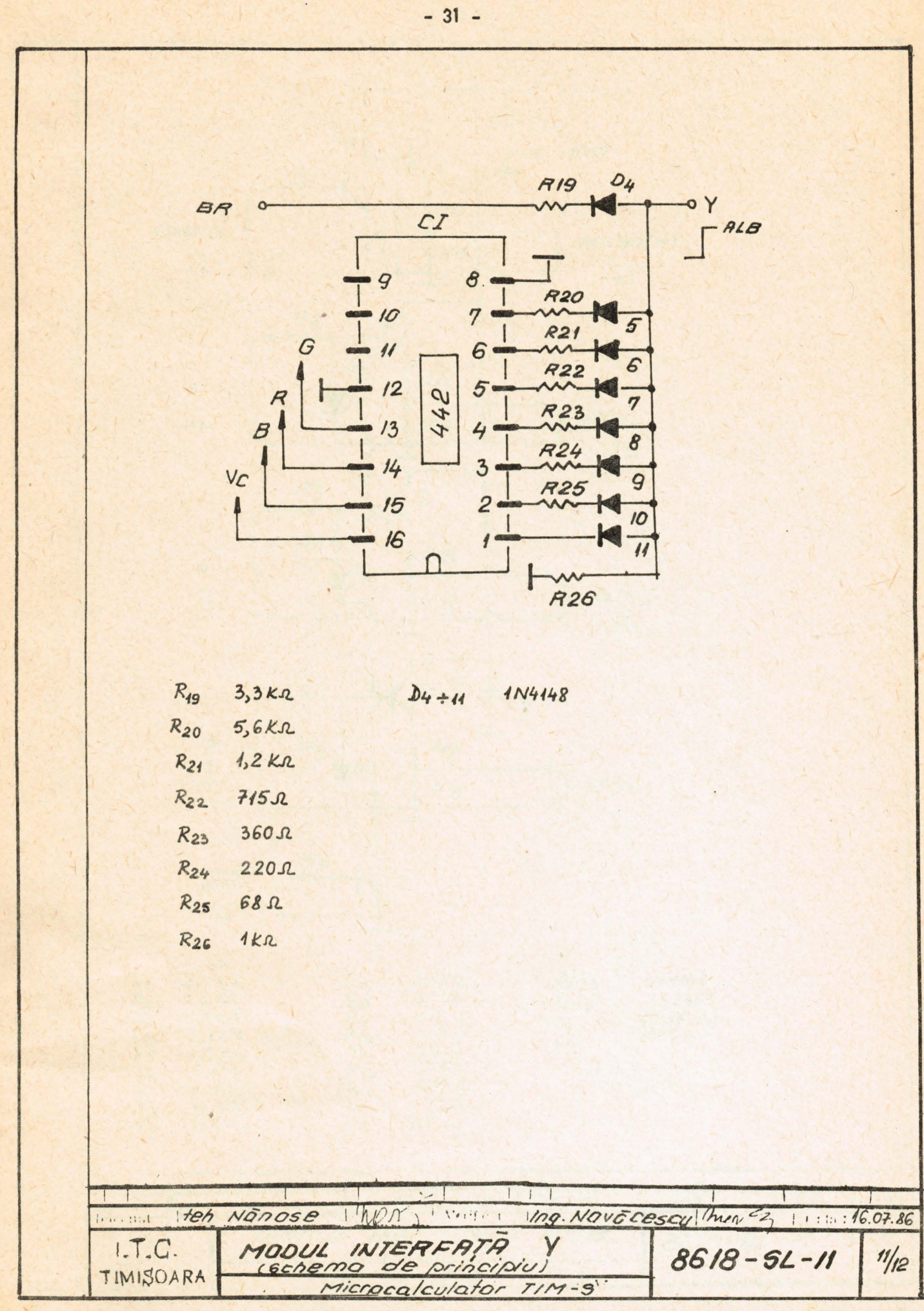

 $\ddot{\phantom{0}}$ 

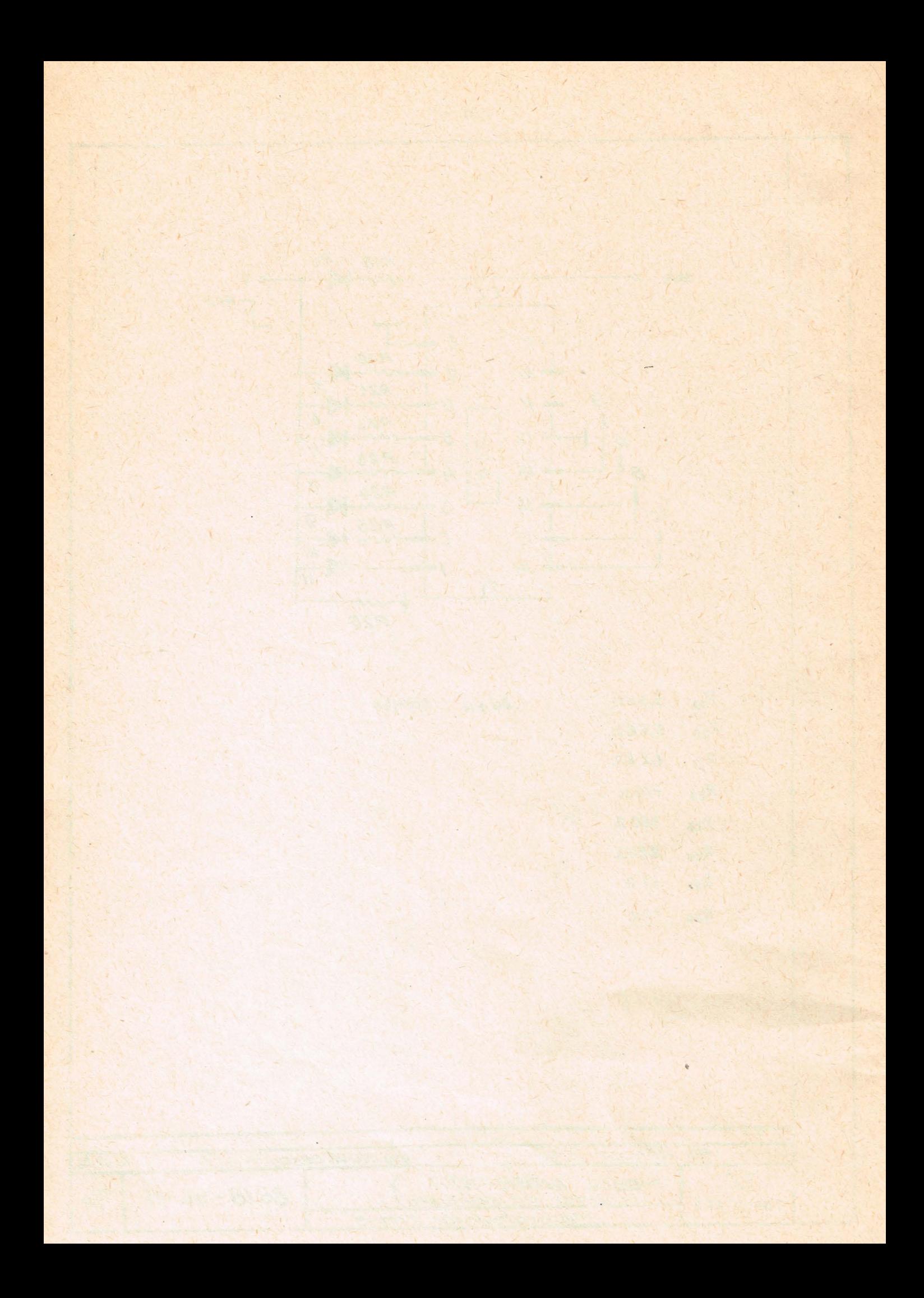

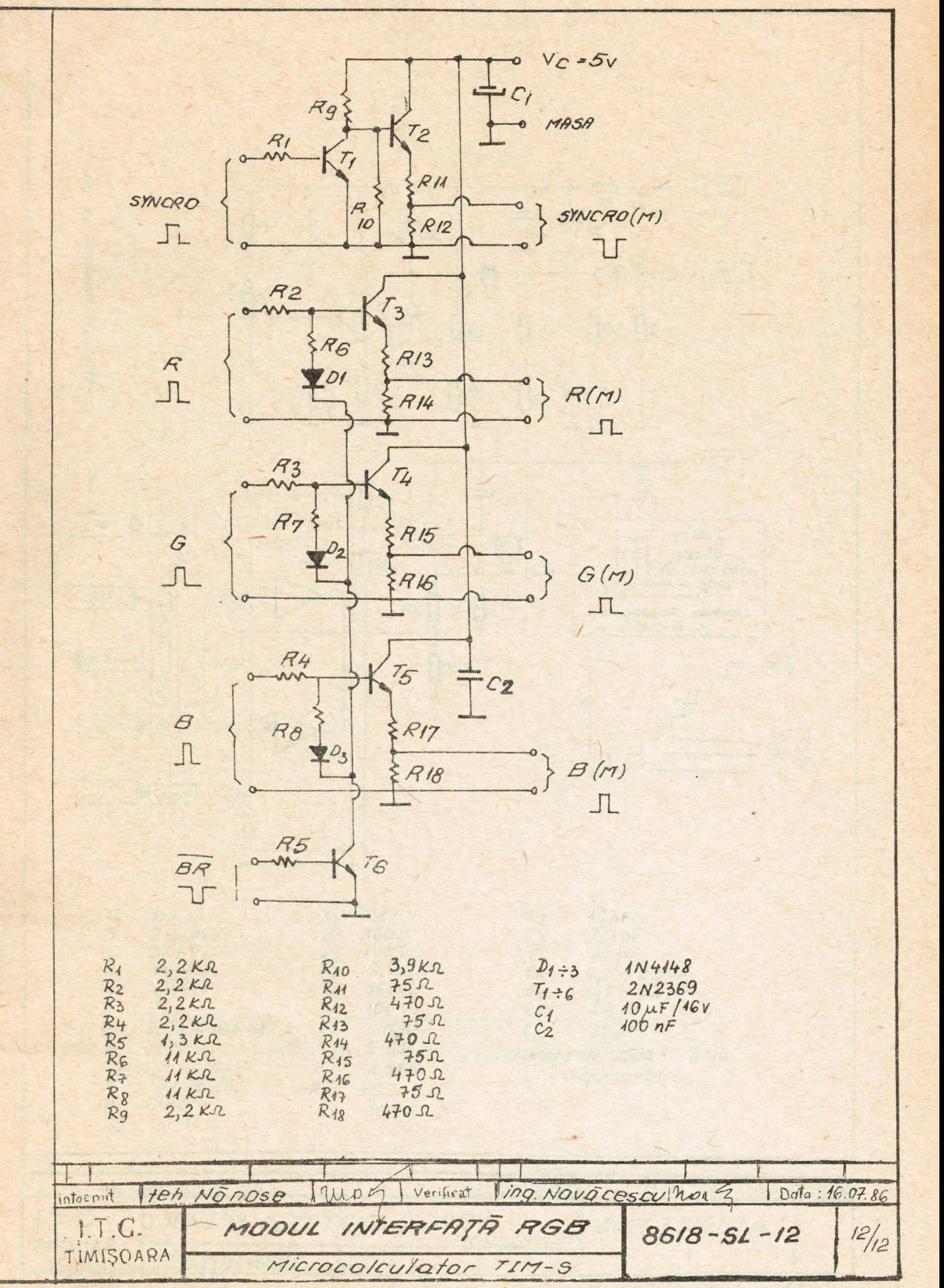

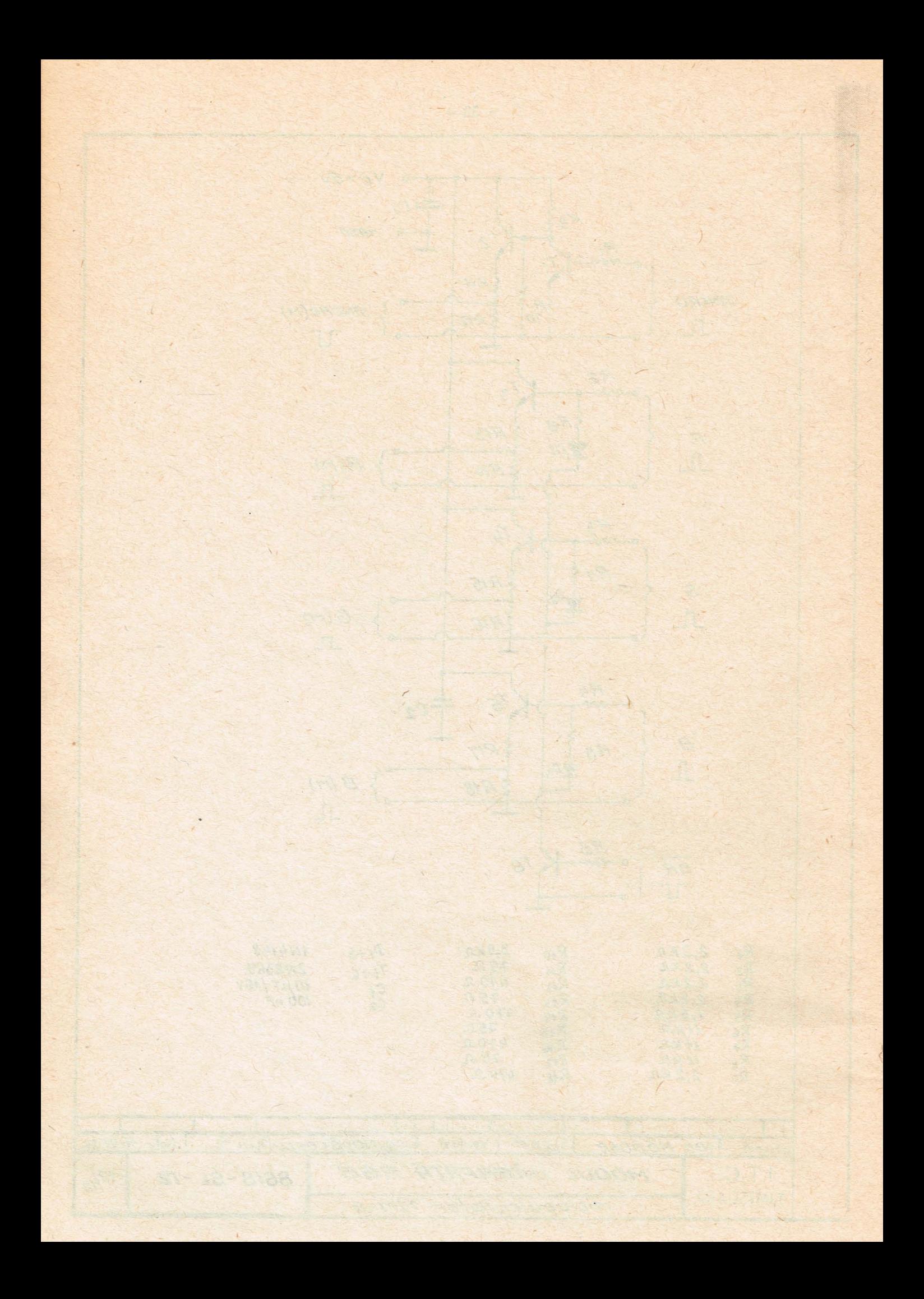

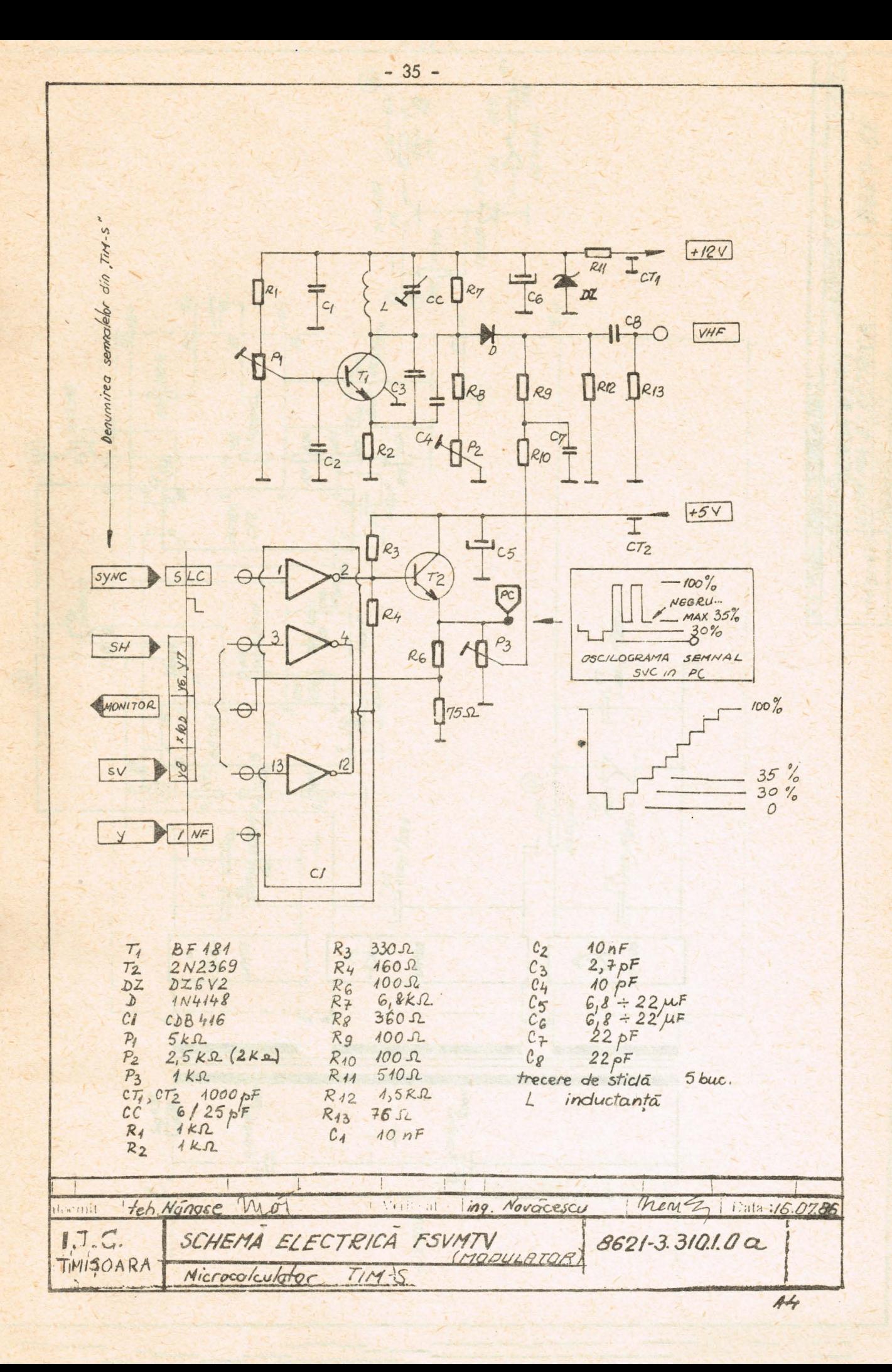

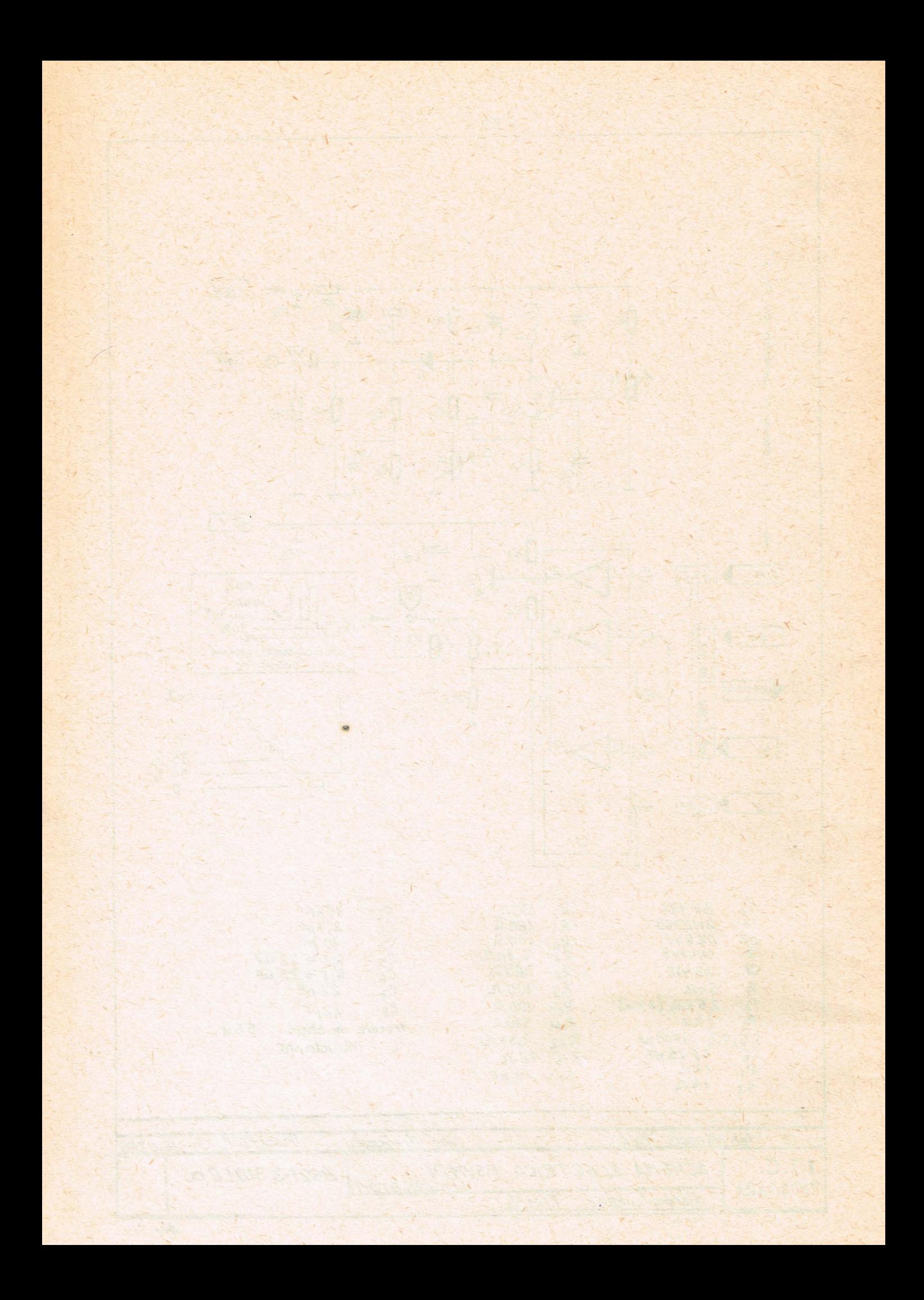

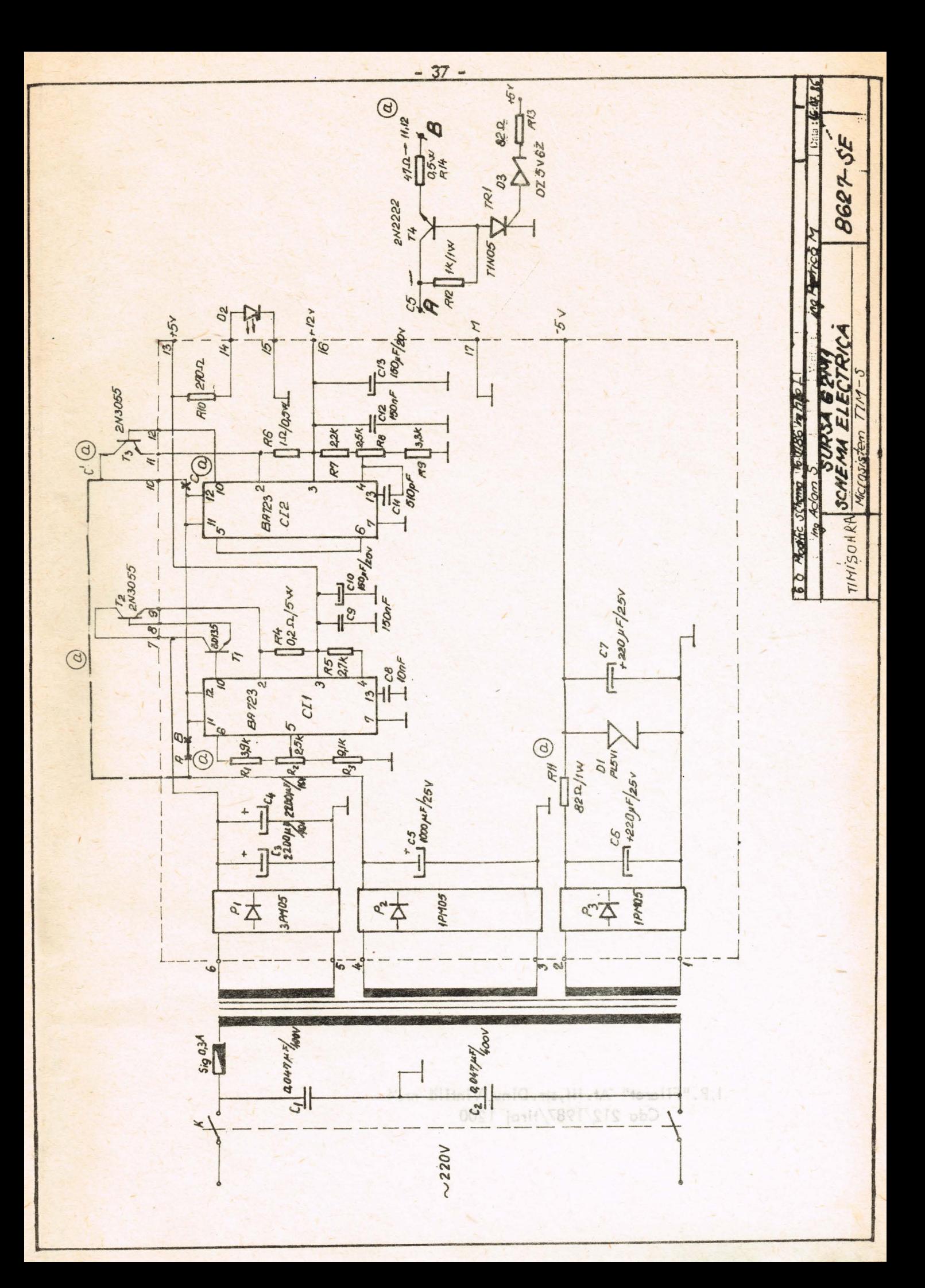

1.P. "Filaret" At.111,str . Dinu Vintilă nr.4 Cda 212/1987/tiraj 1200

Ta

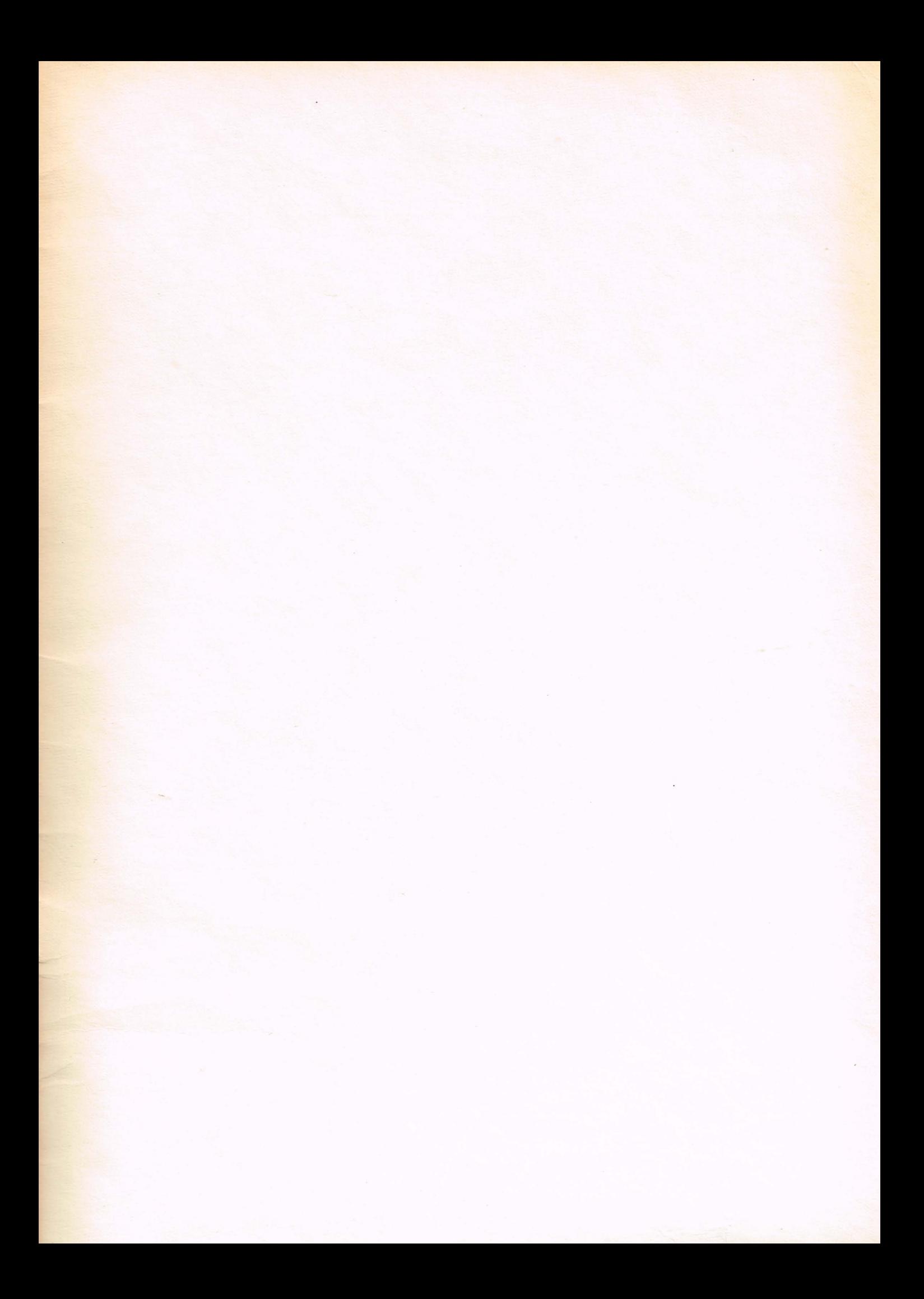

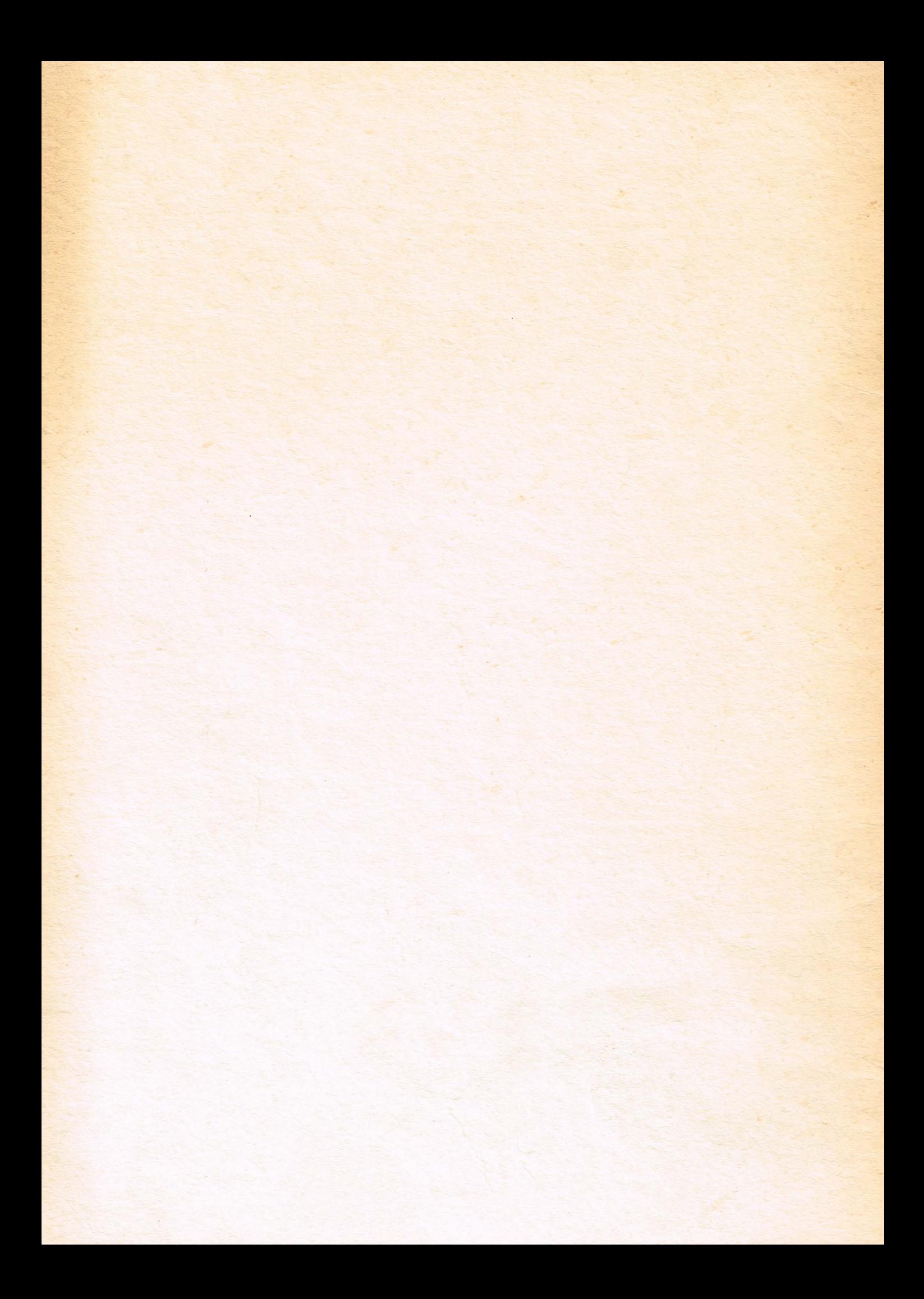